# **Fundamentos de Processamento Gráfico Aula 3**

# **Introdução ao Processamento de**

### **Imagens**

## **Profa. Fátima Nunes Prof. Helton Bíscaro**

**AULA 3 / 1** *Profa. Fátima L. S. Nunes*

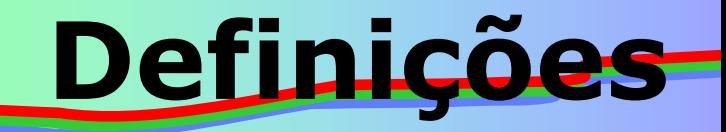

- **Para esta aula você deve dominar:**
	- conceitos sobre matrizes e operações sobre matrizes;
	- conceitos básicos sobre estatística e matemática: média, mediana, somatórios, valores absolutos;
	- conceitos básicos sobre algoritmos: estruturas condicionais, estruturas de controle;
	- Implementação de algoritmos em qualquer linguagem de programação

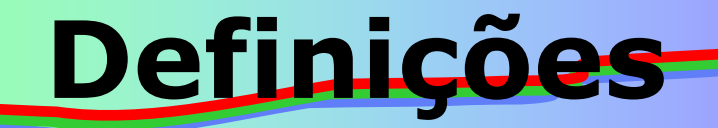

# Sobre o pixel são definidas algumas relações básicas: vizinhança, conectividade, distância ...

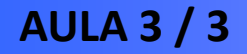

**AULA 3 / 3** *Profa. Fátima L. S. Nunes*

# **Questões**

# • O que é vizinhança de um pixel?

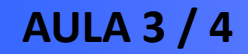

**AULA 3 / 4** *Profa. Fátima L. S. Nunes*

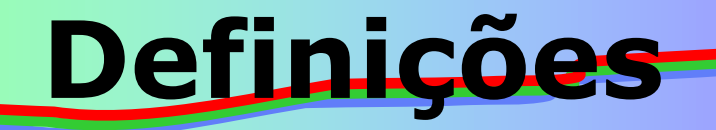

## Vizinhança

– seja *p*, um pixel nas coordenadas *(x,y).* A *vizinhança de 4* ( ou N**<sup>4</sup>** (p) ) de um pixel é composta por seus vizinhos na horizontal e na vertical, cujas coordenadas são: **(x+1,y), (x-1,y), (x,y+1), (x,y-1).**

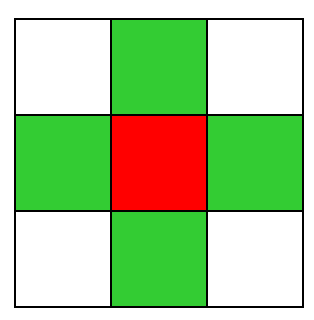

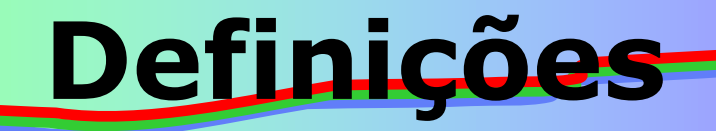

## Vizinhança

<u>– A *vizinhança diagonal* ( ou N<sub>D</sub>(p) )</u> de um pixel é constituída por seus vizinhos com coordenadas: **(x+1,y+1), (x+1,y-1), (x-1,y+1), (x-1,y-1).**

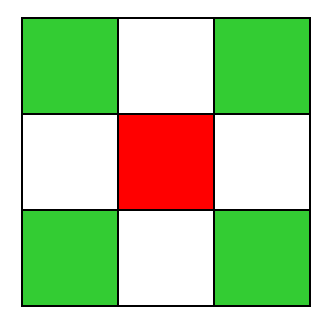

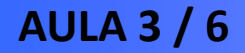

**AULA 3 / 6** *Profa. Fátima L. S. Nunes*

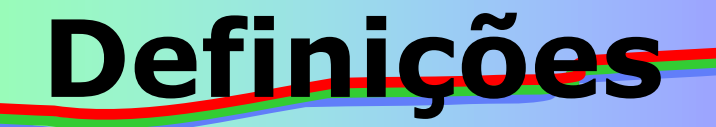

## Vizinhança

– A *vizinhança de 8* ( ou N**<sup>8</sup>** (p) ) é o conjunto de todos os pixels vizinhos, ou seja: **N<sup>4</sup> (p) N<sup>D</sup> (p).**

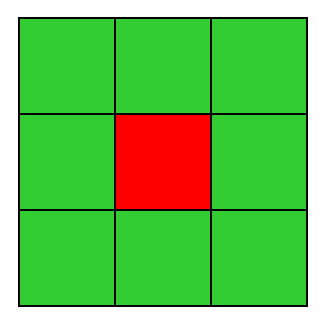

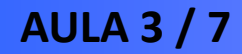

**AULA 3 / 7** *Profa. Fátima L. S. Nunes*

# **Questões**

- Para que serve a mensuração da distância entre pixels?
- Como se faz?

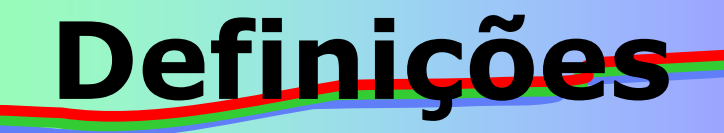

Distância entre pixels

– Geralmente é um valor mensurável e:

- $\bullet$  d(x,y) = 0, se x = y;
- $\bullet$  d(x,y) = d(y,x);
- $\bullet$  d(x,y) + d(y,z)  $\ge$  d(x,z).

– Diversas fórmulas empregadas para a definição de distância.

– São definidas e adaptadas fórmulas para aplicações específicas.

# **Definições**

### Distância entre pixels

– Algumas das métricas mais conhecidas, aplicadas para dois pixels  $p=(x_1,y_1)$  e  $q=(x_2,y_2)$ :

Distância Euclidiana:

$$
d(p,q) = \sqrt{(x_1 - x_2)^2 + (y_1 - y_2)^2}
$$

● Distância "City Block":  $d(p,q) = |x_1 - x_2| + |y_1 - y_2|$ 

 Distância "Chessboard":  $d(p,q) = \max\left\{x_1\right\}$  $-x_2$ ,  $|y_1 - y_2|$ 

**AULA 3 / 10** *Profa. Fátima L. S. Nunes*

### Qual o valor dessas distâncias para os pixels destacados em vermelho? **1 2 3**

$$
d(p,q) = \sqrt{(x_1 - x_2)^2 + (y_1 - y_2)^2}
$$

$$
\bullet d(p,q) = |x_1 - x_2| + |y_1 - y_2|
$$

$$
d(p,q) = \max\left\{ |x_1 - x_2|, |y_1 - y_2| \right\}
$$

**AULA 3 / 11** *Profa. Fátima L. S. Nunes*

**Definições**

**4 5 6**

**7 8 9**

- Processamento de imagens → três níveis.
	- **Processamento de baixo nível:** responsável pela remoção de dados indesejáveis e realce de dados importantes;
	- **Processamento em nível médio:** parte do processamento que identifica formas significantes. A esse processo damos o nome de "segmentação".
	- **Processamento em alto nível:** responsável pela ligação da imagem com algum banco de conhecimento.

**Definições**

# **Questões**

# • O que é histograma de uma imagem?

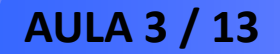

**AULA 3 / 13** *Profa. Fátima L. S. Nunes*

### • **Histograma de uma imagem**

- Função que fornece a frequência de cada nível de cor na imagem.
- Valor do histograma em um nível de cinza ▶ H(k) ▶ quantidade de pixels da imagem com aquele nível de cinza.
- Útil para alterações globais na imagem.
- Impossível aplicá-lo em processamentos que necessitem de conhecimento sobre a localização de pixels.

## **Exemplo de Histograma de uma imagem**

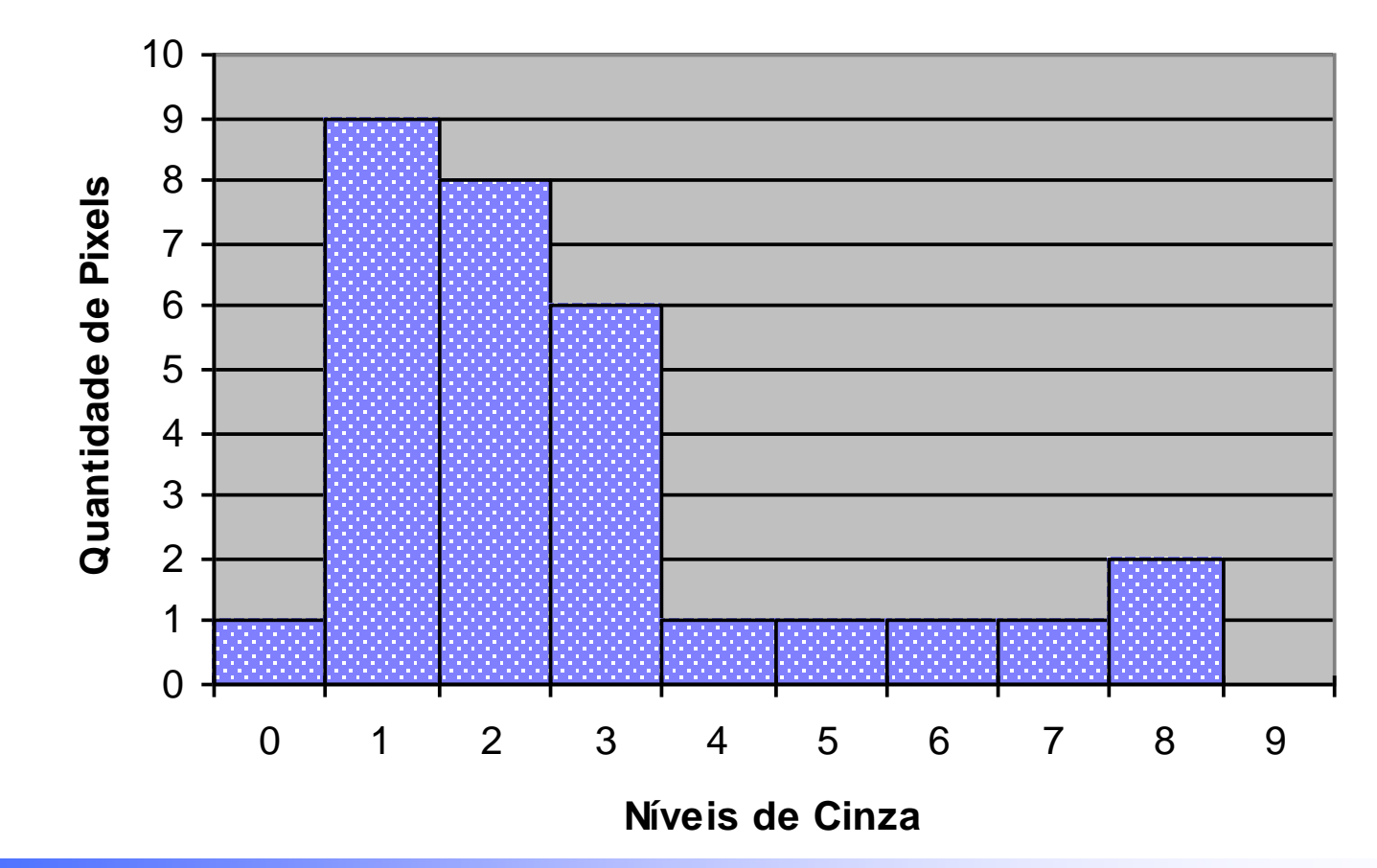

**AULA 3 / 15** *Profa. Fátima L. S. Nunes*

## **Exemplo de Histograma de uma imagem**

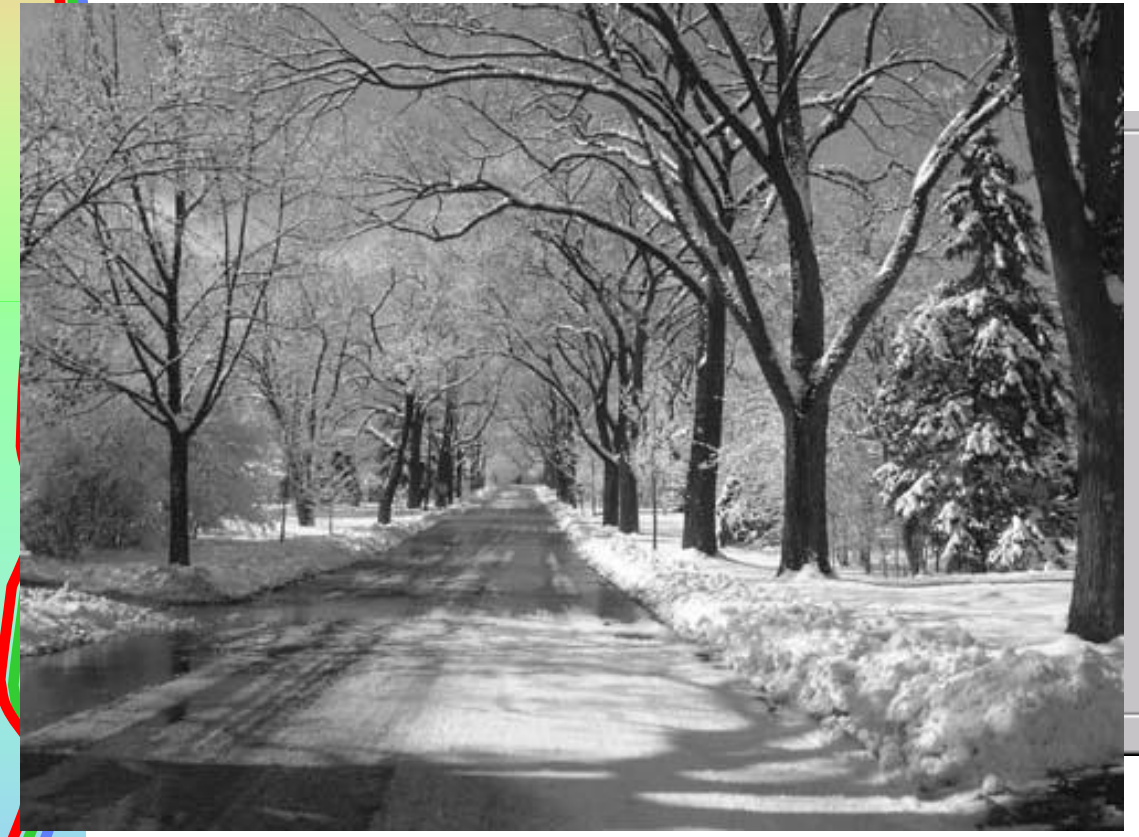

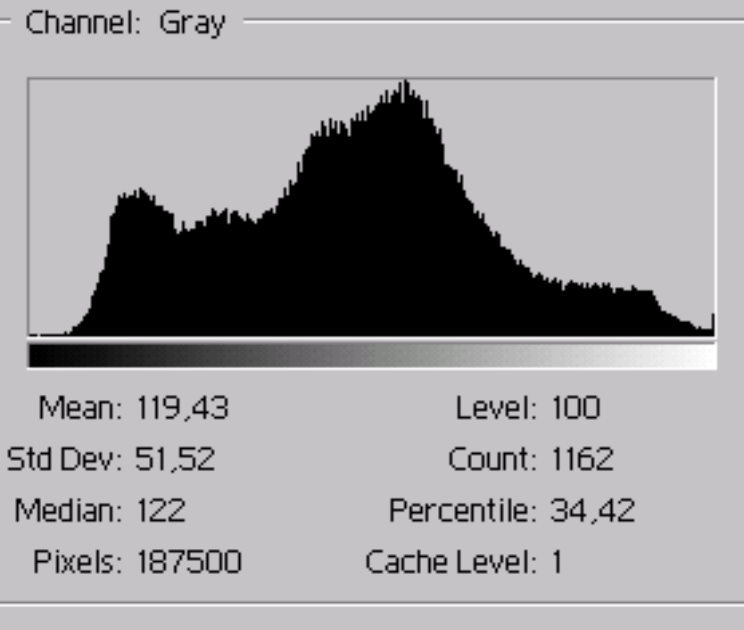

**AULA 3 / 16** *Profa. Fátima L. S. Nunes*

### **Exemplo de Histograma de uma imagem colorida**

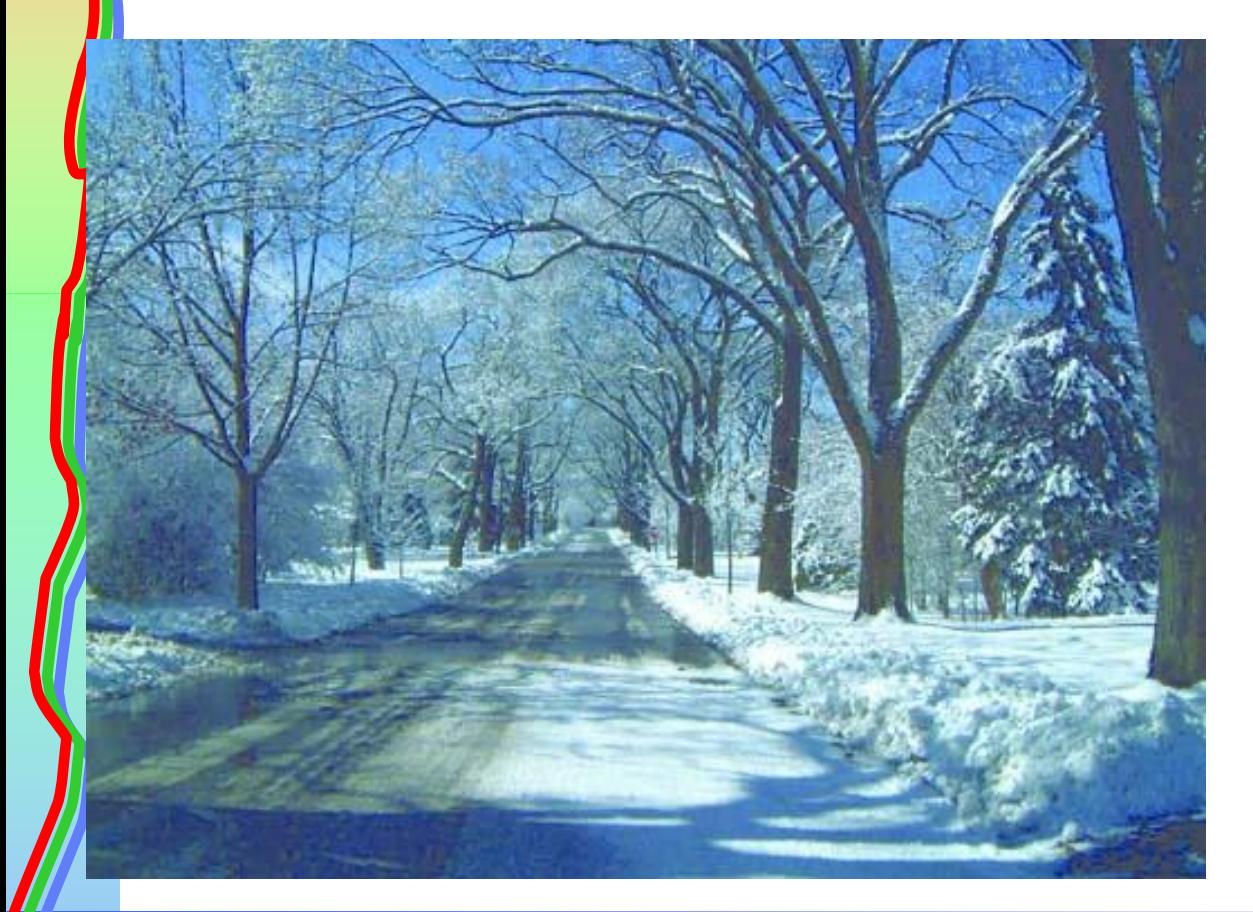

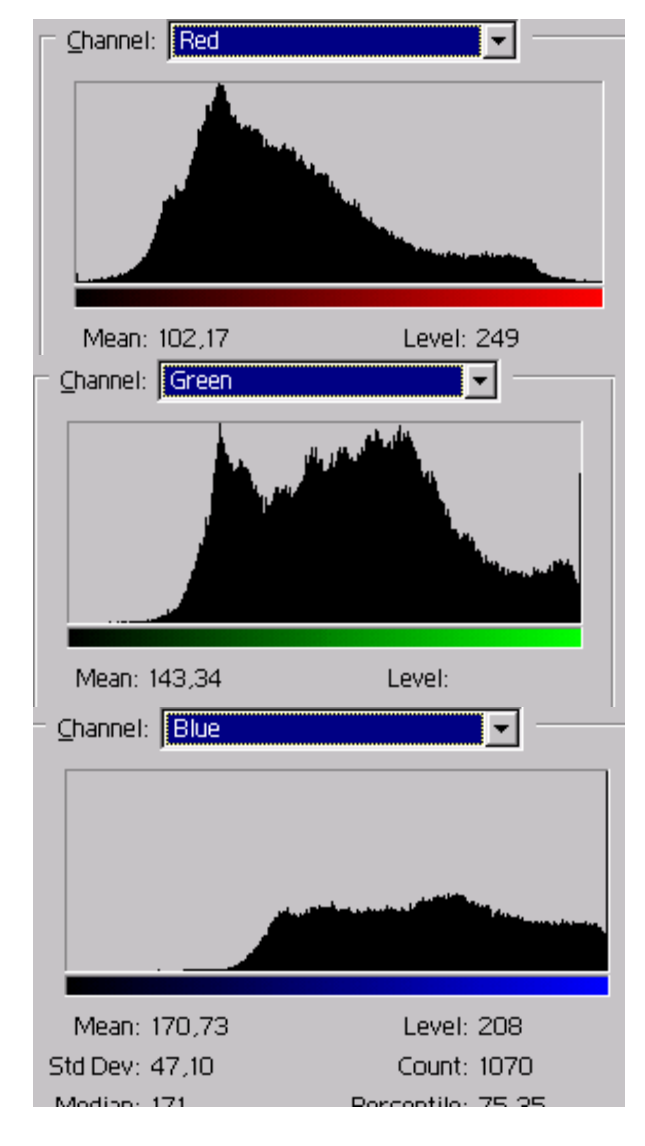

#### **AULA 3 / 17** *Profa. Fátima L. S. Nunes*

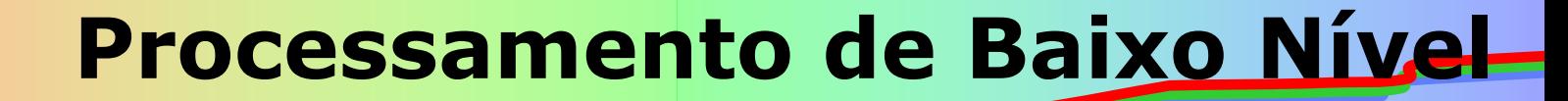

## **Histograma de uma imagem**

## Algoritmo

**AULA 3 / 18** *Profa. Fátima L. S. Nunes*

### **Histograma de uma imagem**

Várias técnicas de processamento de baixo nível são aplicadas com base no histograma da imagem e/ou acarretam alterações no histograma.

**AULA 3 / 19** *Profa. Fátima L. S. Nunes*

## • **Alterações globais no brilho**

- Para tornar uma imagem mais clara ou mais  $escura \rightarrow soma ou subtração de uma$ constante em todos os pixels da imagem.
- Acarreta alteração no histograma

### • **Alterações globais no brilho**

 Quantidade de Pixels **Quantidade de Pixels** Quantidade de Pixels **Quantidade de Pixels**  $\Omega$  1 2 3 4 5 6 7 8 9 1 2 3 4 5 6 7 8 9 **Níveis de Cinza Níveis de Cinza**

**Histograma antes da alteração no brilho**

**Histograma com alteração na intensidade no brilho**

**AULA 3 / 21** *Profa. Fátima L. S. Nunes*

### **Alterações globais no brilho**

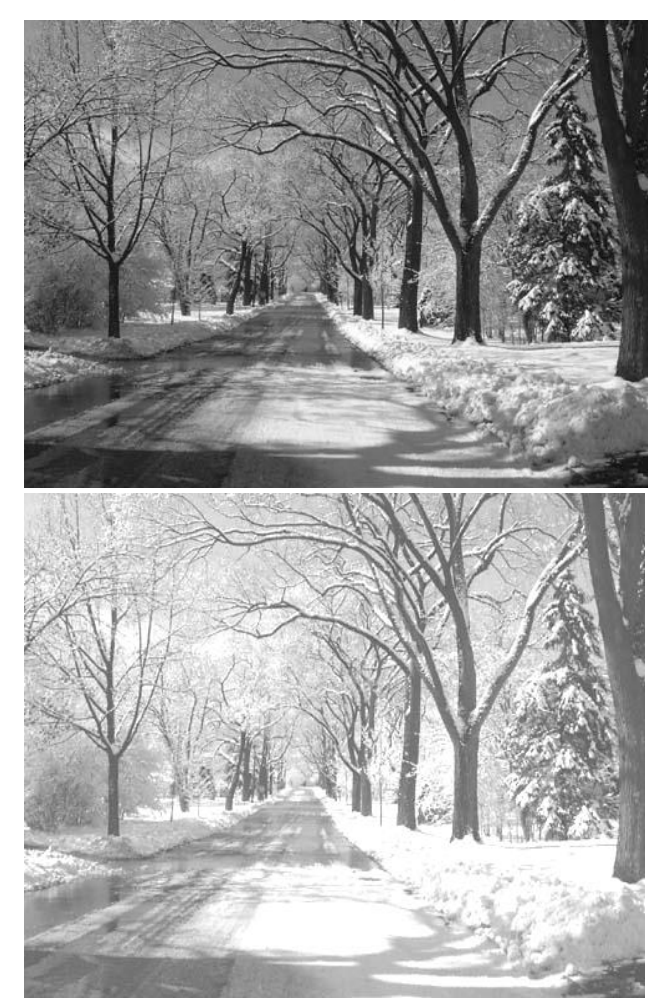

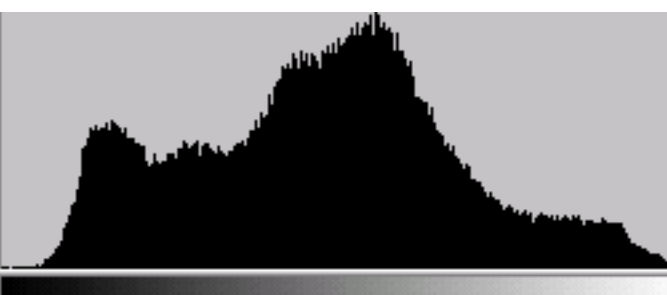

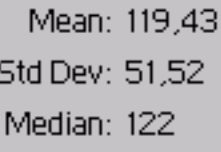

```
Level: 100
    Count: 1162
Percentile: 34,42
```
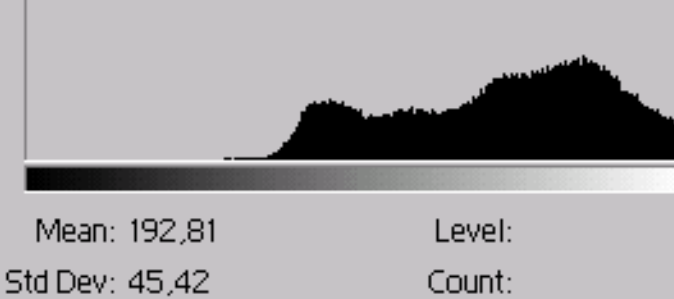

Median: 199 Pixels: 187500

Percentile: Cache Level: 1

#### **AULA 3 / 22** *Profa. Fátima L. S. Nunes*

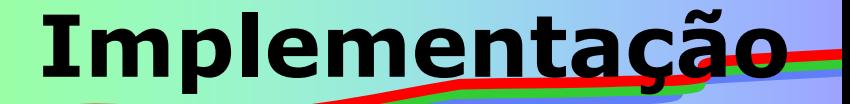

### **Como manipular uma imagem? Exemplo em linguagem Delphi**

### **Componente TImage**

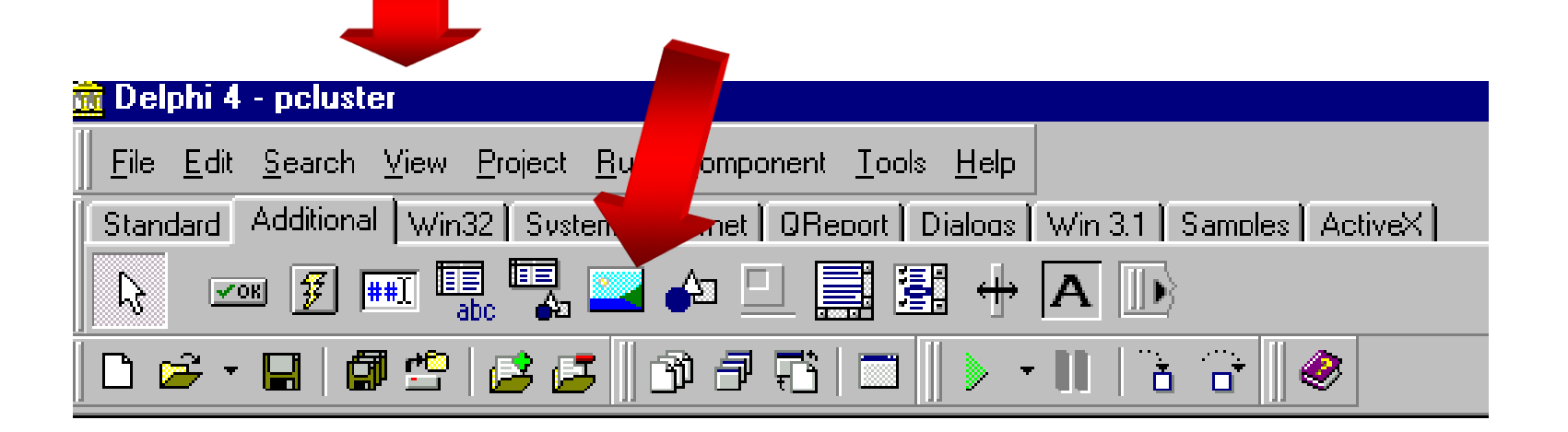

**AULA 3 / 23** *Profa. Fátima L. S. Nunes*

## **Implementação**

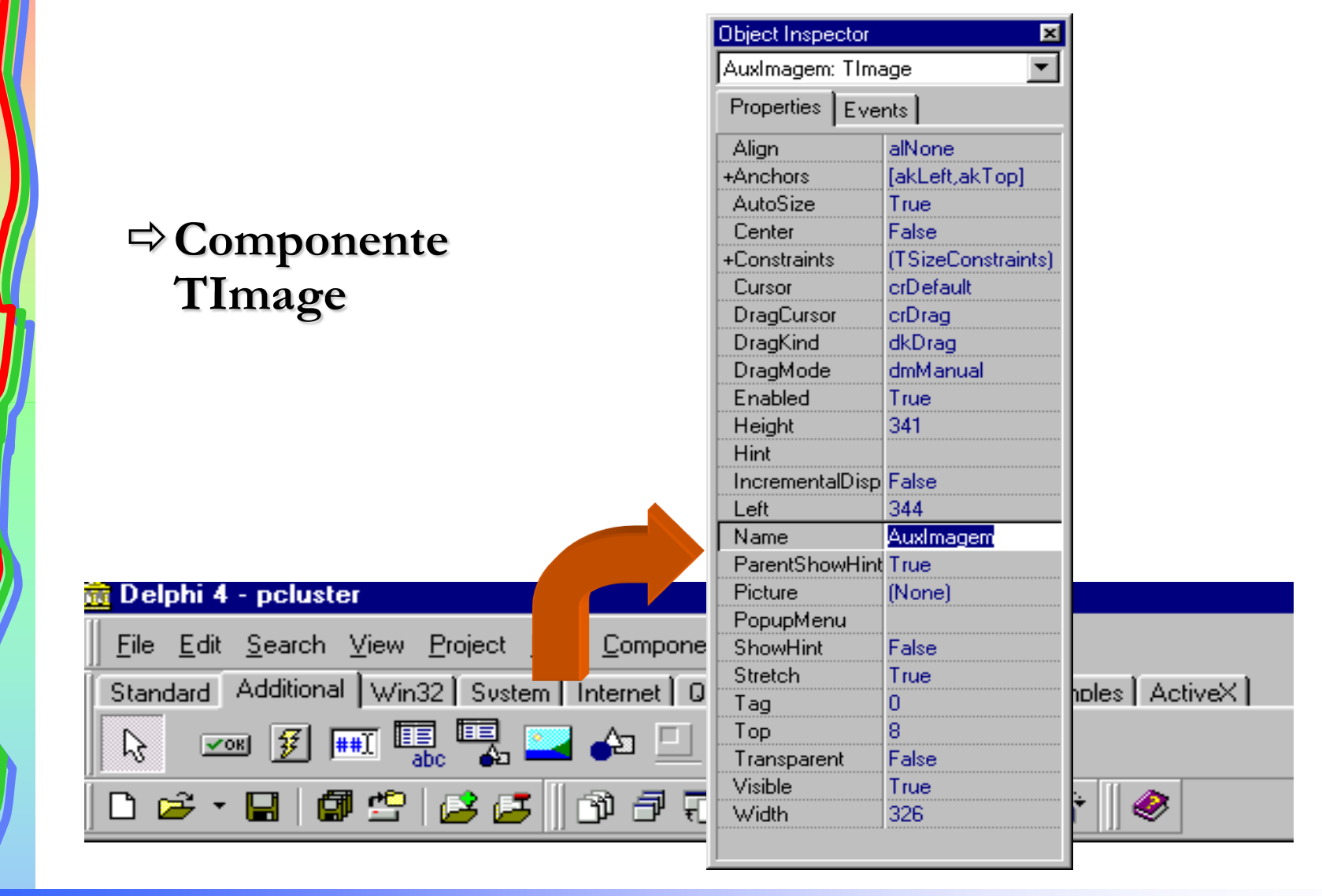

#### **AULA 3 / 24** *Profa. Fátima L. S. Nunes*

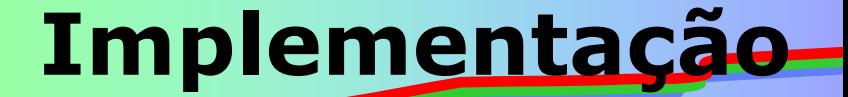

### **Componente TImage**

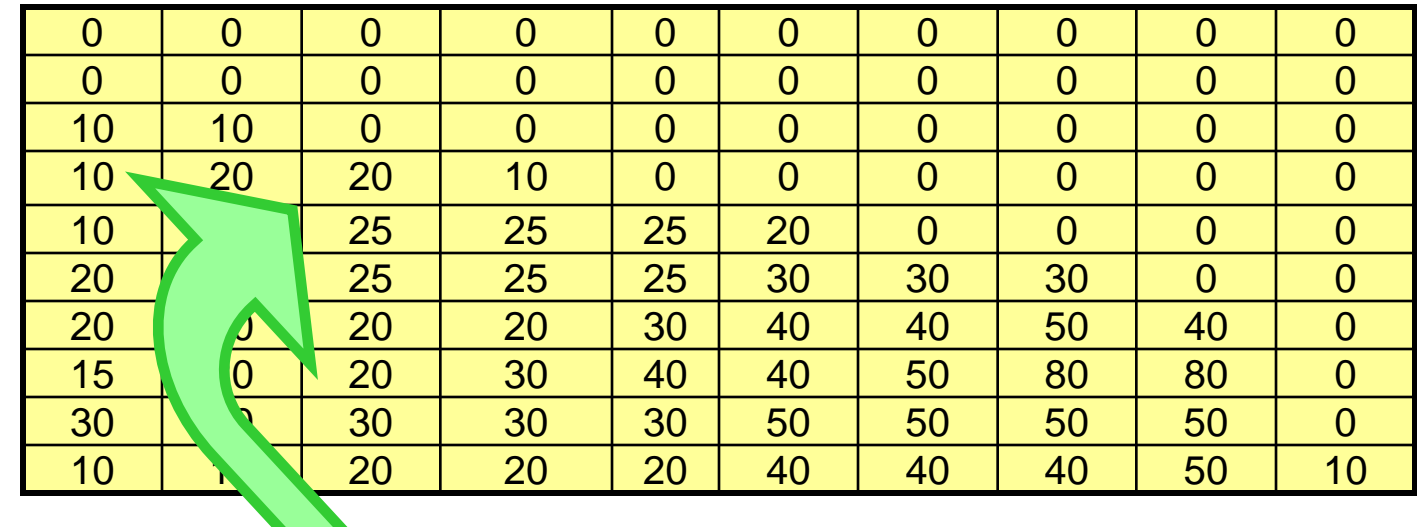

**Imagem.canvas.pixels[coluna,linha] := numero;**

**AULA 3 / 25** *Profa. Fátima L. S. Nunes*

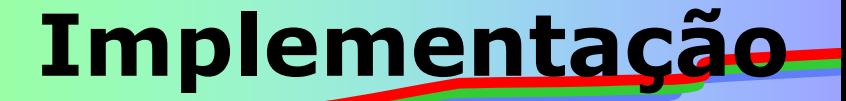

### **Como são formadas as cores?**

**Combinação de três canais: R,G,B**  $\Rightarrow$ **R** = **RED** (vermelho)  $\Rightarrow$  **G** = **GREEN** (verde)  $\Rightarrow$ **B** = **BLUE** (azul)

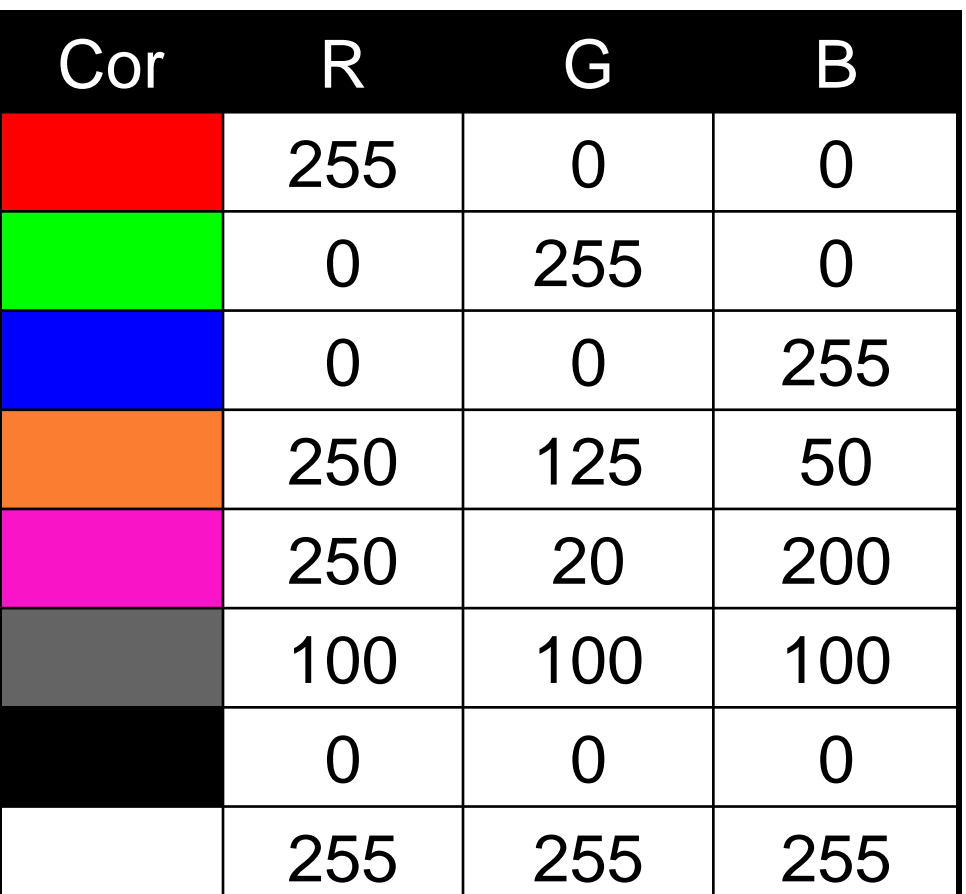

**AULA 3 / 26** *Profa. Fátima L. S. Nunes*

Ī

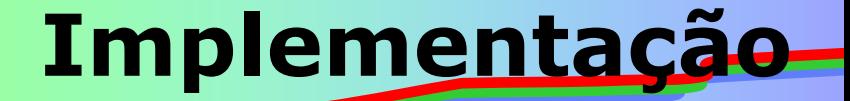

### **Como são formadas as cores?**

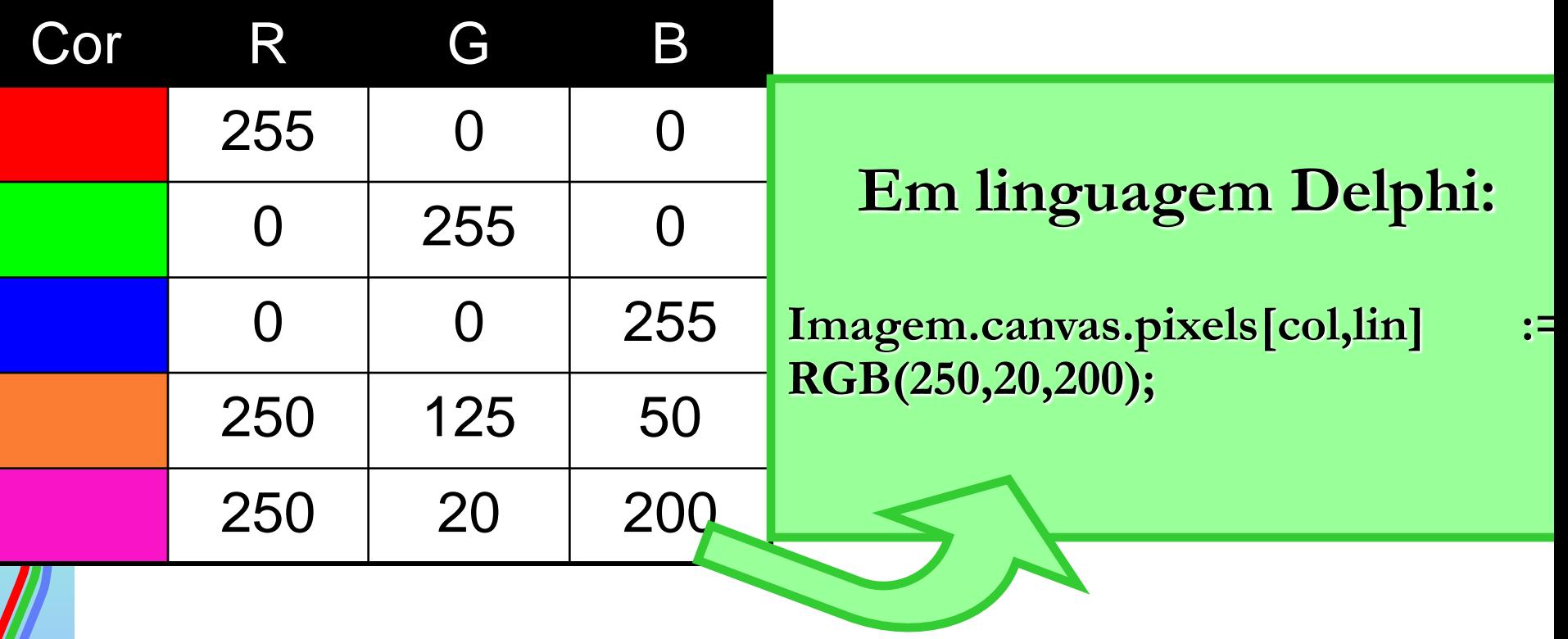

**AULA 3 / 27** *Profa. Fátima L. S. Nunes*

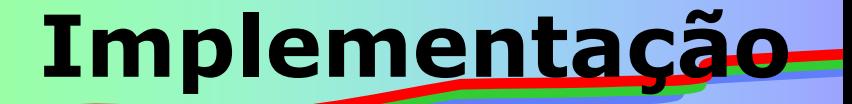

### **Para percorrer a imagem: trecho de repetição.**

### **Exemplo:**

```
for linha :=1 to QuantLinhas do
  for coluna := 1 to QuantColunas do
  begin
      valorpixel := GetRValue(Imagem.canvas.pixels[coluna,linha]);
      valorpixel := valorpixel + 10;
      Imagem.canvas.pixels[coluna,linha] := 
           RGB(valorpixel, valorpixel, valorpixel);
  end;
```
**Implementação**

**for linha :=1 to QuantLinhas do for coluna := 1 to QuantColunas do begin valorpixel := GetRValue(Imagem.canvas.pixels[coluna,linha]); valorpixel := valorpixel + 10; Imagem.canvas.pixels[coluna,linha] := RGB**(valorpi **0** | **0** 0 0 0 0 0 0 0 0 0 0 0 0 0 0 0 0 0 0 0 0 10 10 0 0 0 0 0 0 0 0 10 20 20 10 0 0 0 1 10 20 25 25 25 20 20 25 25 26 30 20 20 30 40  $|5|20|20|30|40|40|5$ 30 30 30 30 50 5  $10|10|20|20|20|40|4$ 10 10 10 10 10 10 10 10 10 10 10 10 10 10 10 10 10 10 10 10 20 20 10 10 10 10 10 10 10 10 20 30 30 20 10 10 10 10 10 10 20 30 35 35 35 35 36 10 10 10 11 12 13 14 15 16 17 17 18 19 10 11 12 13 14 15 15 16 16 17 18 19 19 10 11 11 11 30 30 35 35 35 40 40 40 10 10 30 30 30 30 40 50 50 60 50 10 25 30 30 40 50 50 60 90 90 10 40 40 40 40 40 60 60 60 60 10 **Imagem mais**   $20|20|30|30|30|$   $\frac{1}{20}$ Imagem original 40 40 40 40 40 the same of the United States of the United States 1 and 20 30 30 the States 1 and 20 30 the States 1 and 20 30 the States 1 and 20 30 the States 1 and 20 30 the States 1 and 20 50 the States

**AULA 3 / 29** *Profa. Fátima L. S. Nunes*

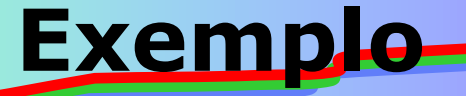

- •**Abrir uma nova aplicação: File/New Application**
- •**Salvar a Unit como principal.pas: File/Save**
- •**Salvar o projeto com o nome prog1.dpr: File/Save**

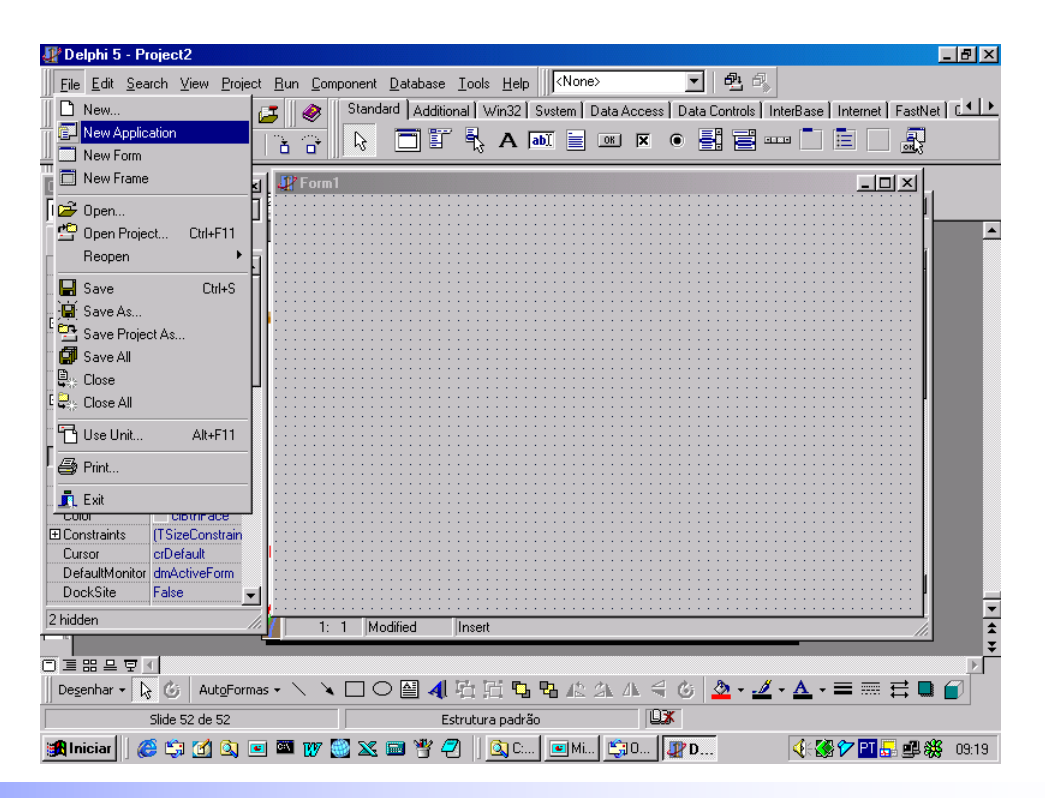

#### **AULA 3 / 30** *Profa. Fátima L. S. Nunes*

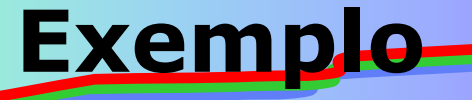

### •**Mudar o nome do Formulário para Principal**

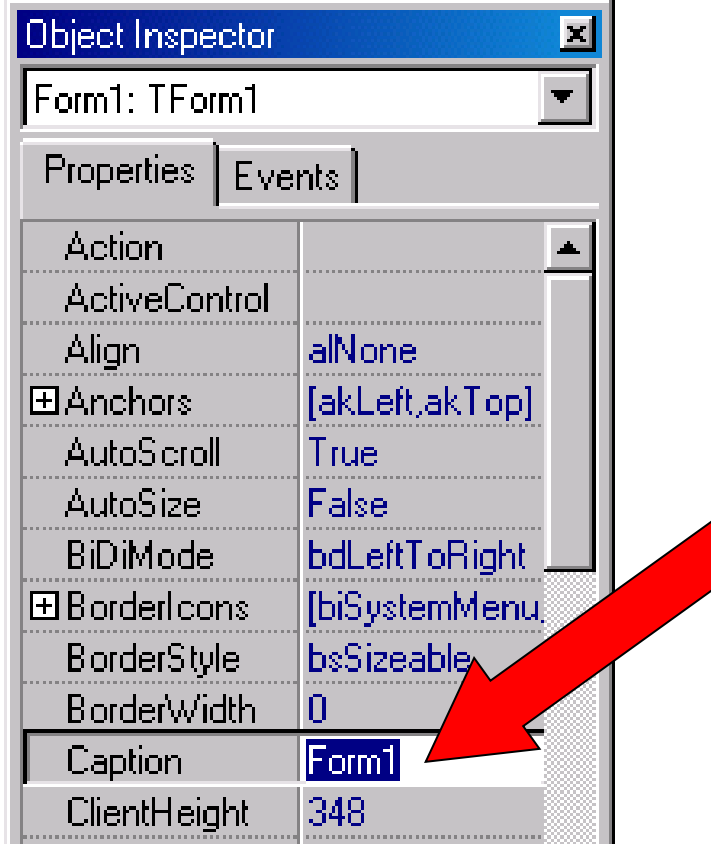

#### **AULA 3 / 31** *Profa. Fátima L. S. Nunes*

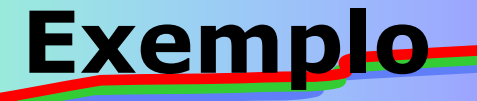

## •**Em Delphi:** •**Inserir um componente Timage: Barra de Ferramentas Additional**

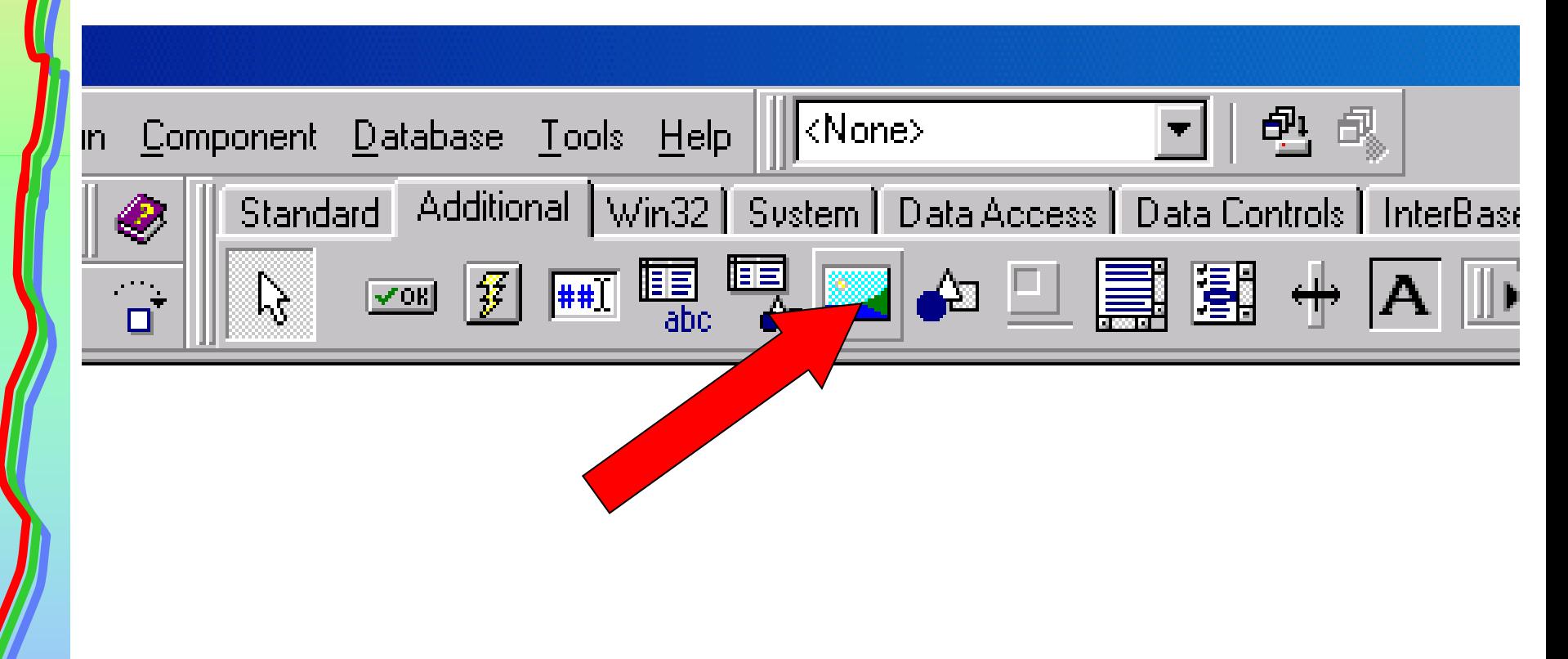

**AULA 3 / 32** *Profa. Fátima L. S. Nunes*

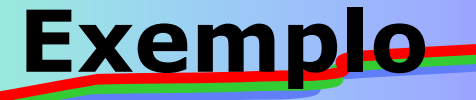

- •**Mudar o nome do componente para Imagem**
- •**Mudar o atributo AutoSize para True**

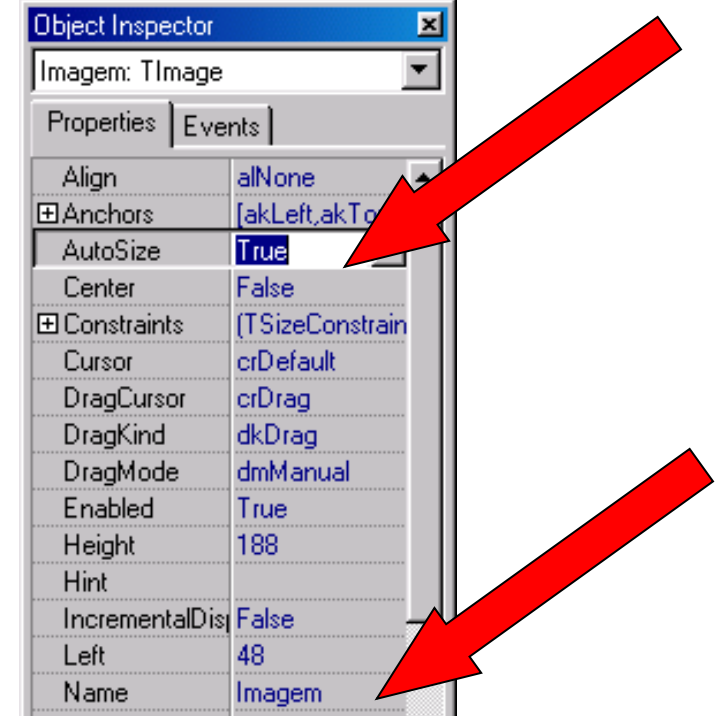

**AULA 3 / 33** *Profa. Fátima L. S. Nunes*

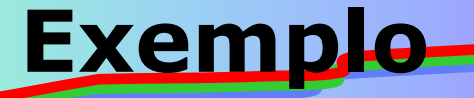

## •**Carregar a imagem foto1.bmp**

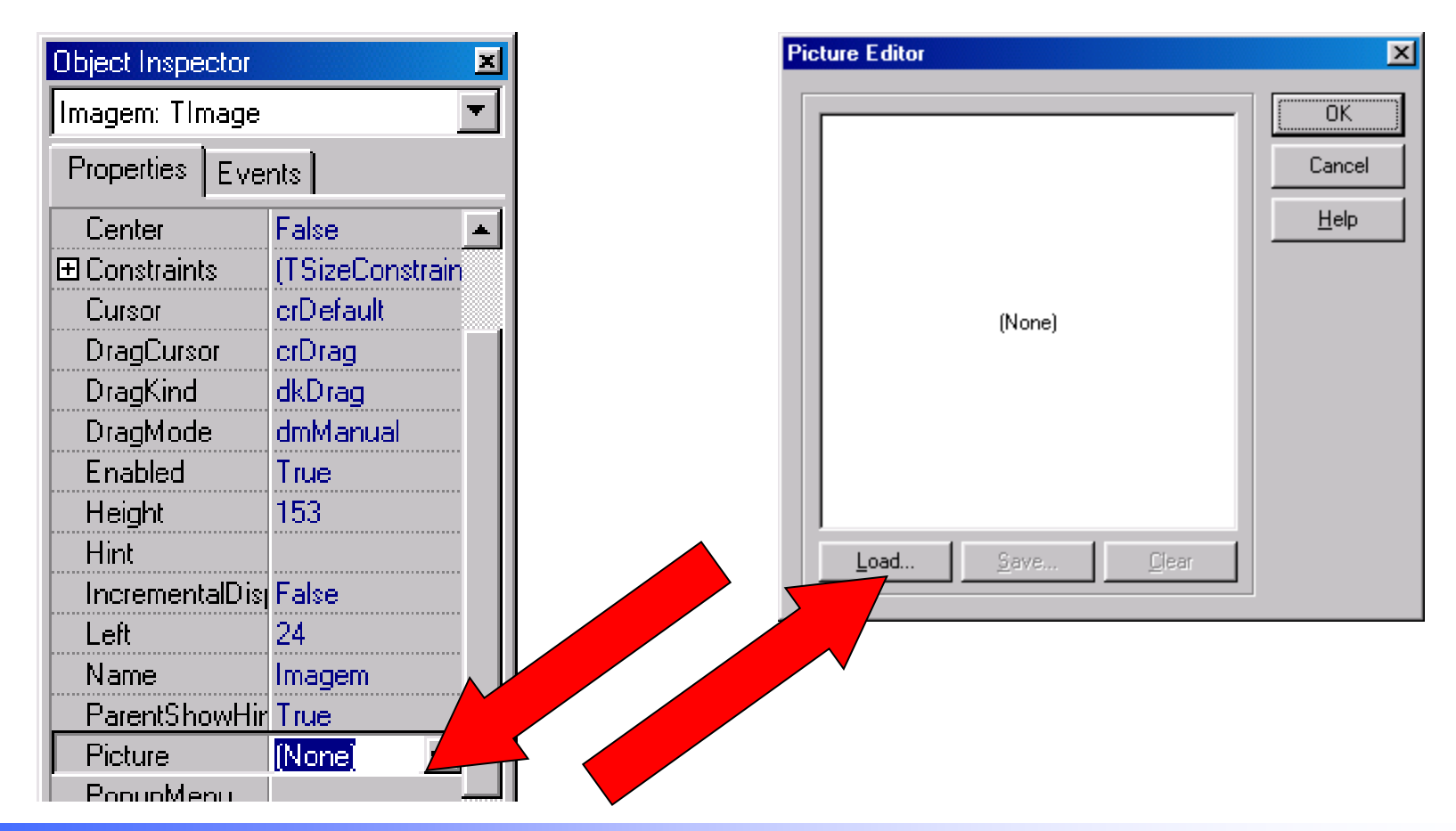

**AULA 3 / 34** *Profa. Fátima L. S. Nunes*

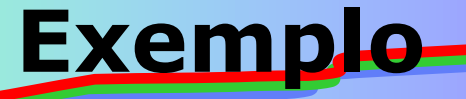

•**Inserir outro componente Timage. Mudar o nome para ImagemR e mudar o atributo Autosize para True.**

•**Carregar a mesma imagem no componente.**

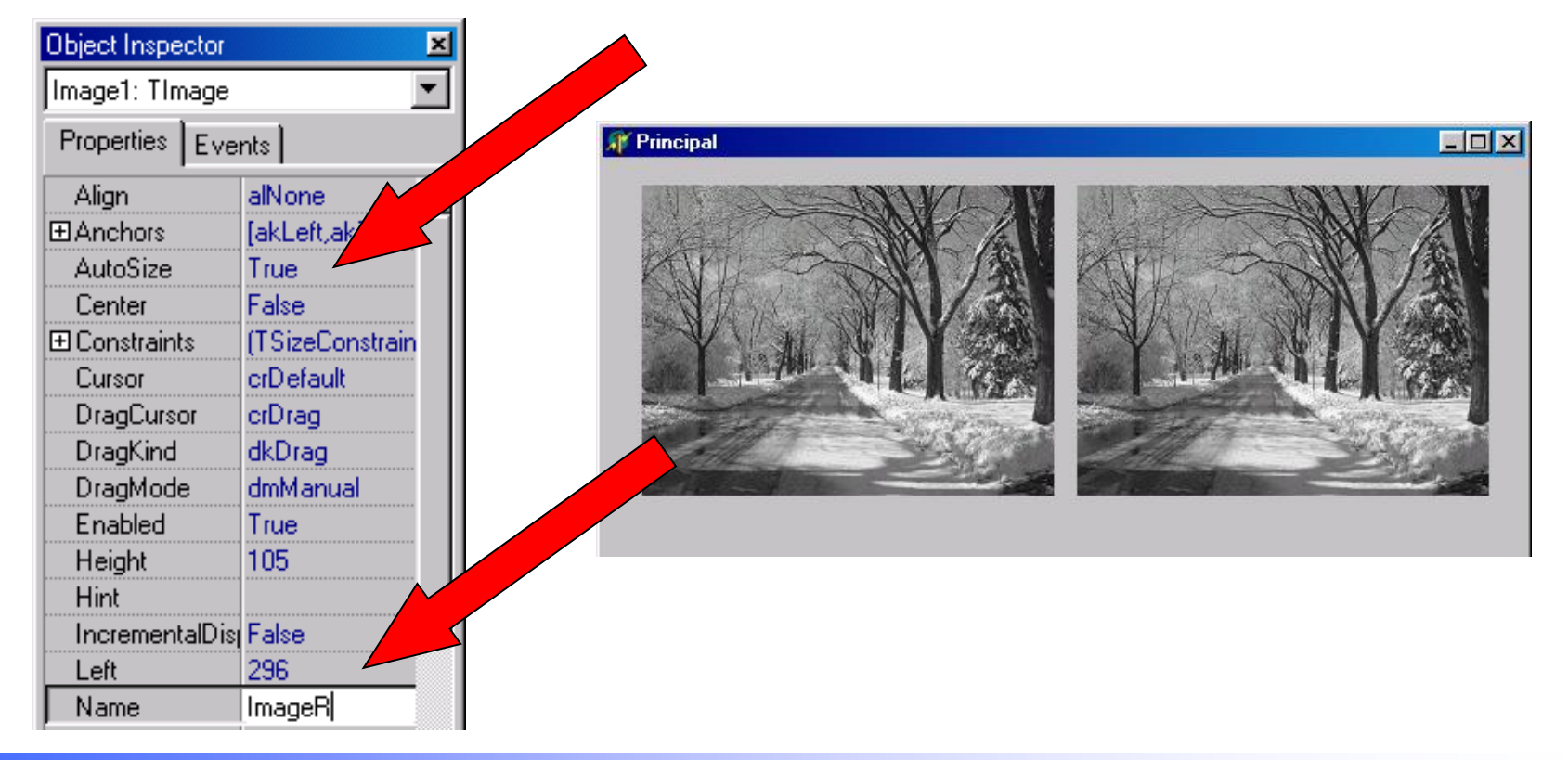

**AULA 3 / 35** *Profa. Fátima L. S. Nunes*

### **Exemplo**

### •**Em Delphi:**

- •**Inserir outro componente Timage. Mudar o nome para ImagemR e mudar o atributo Autosize para True.**
- •**Carregar a mesma imagem no componente.**

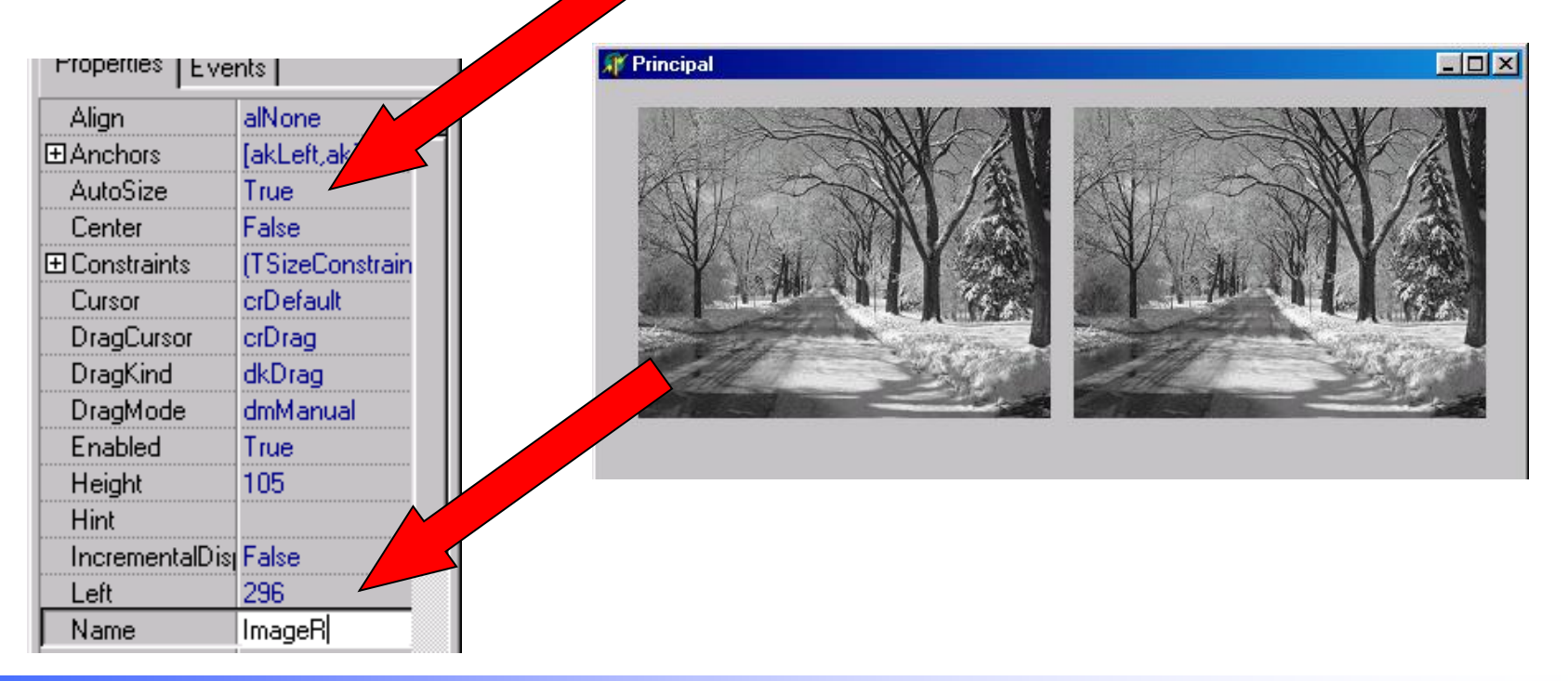

### **AULA 3 / 36** *Profa. Fátima L. S. Nunes*
# •**Em Delphi:** •**Inserir um Botão: Barra de Ferramentas Standard**

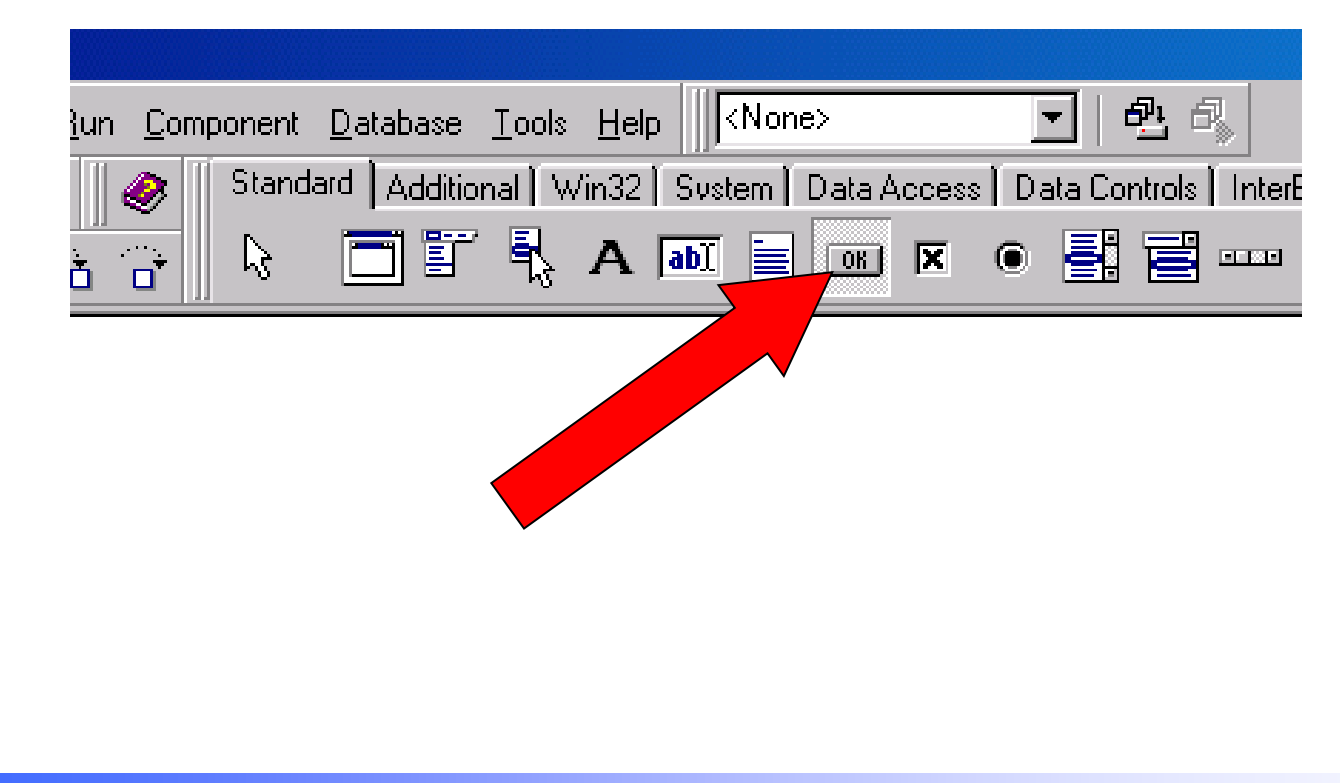

**Exemplo**

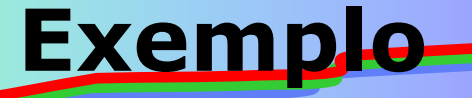

## •**Em Delphi:** •**Mudar o Nome e o Caption para Clarear**

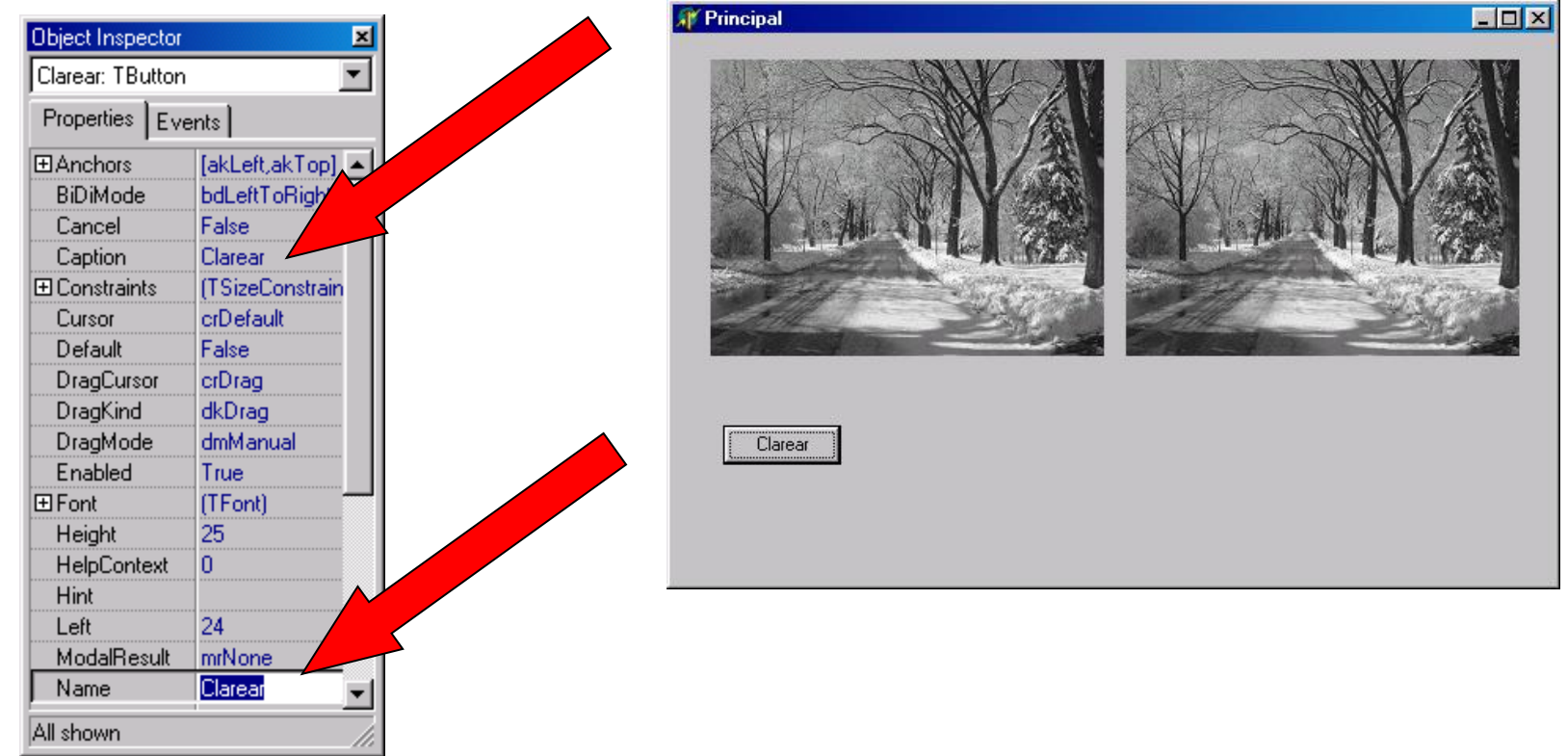

**AULA 3 / 38** *Profa. Fátima L. S. Nunes*

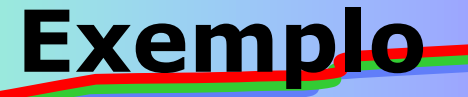

# •**Em Delphi:** •**Clique duplo no Evento OnClick do Botão Clarear**

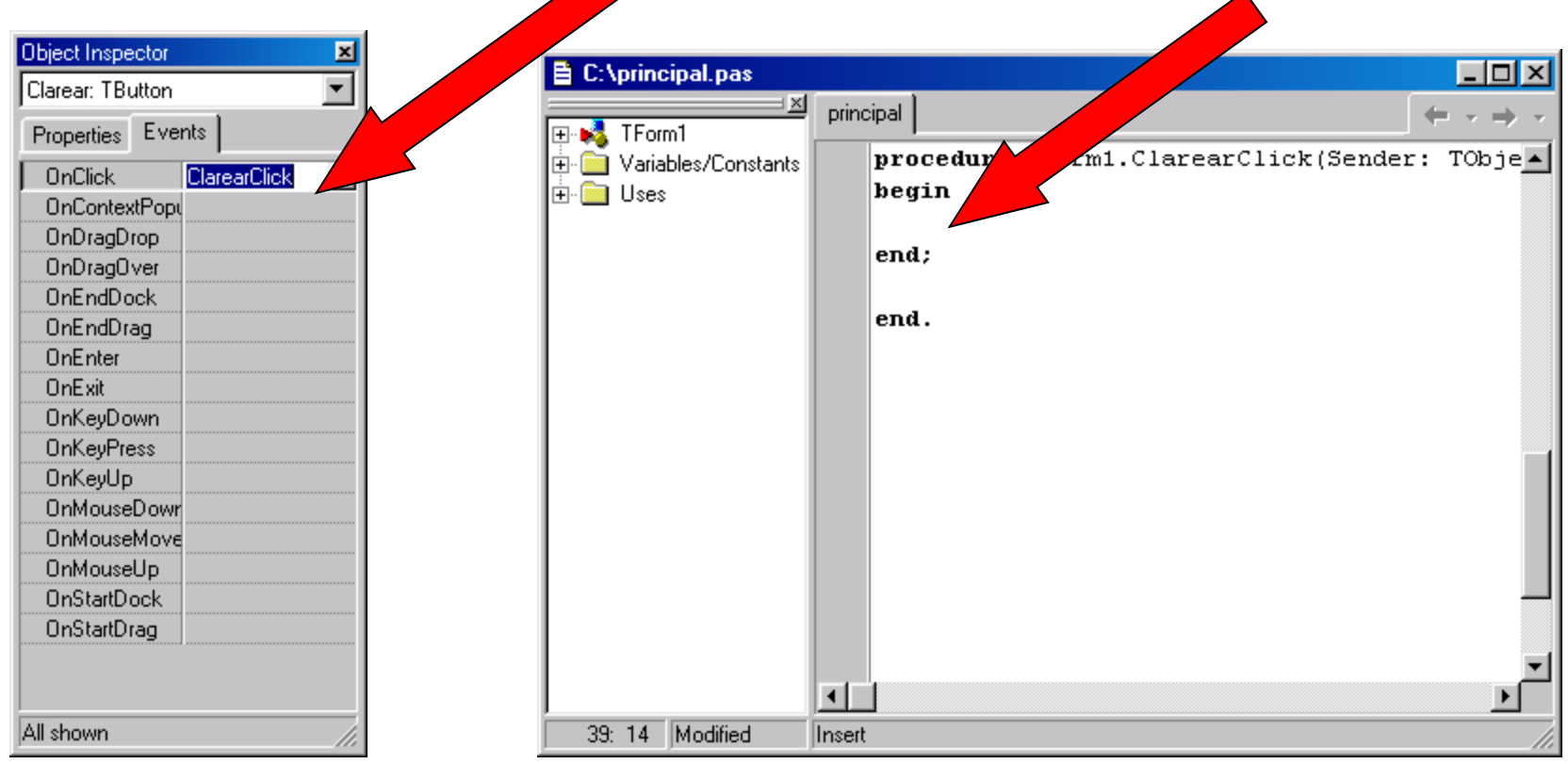

#### **AULA 3 / 39** *Profa. Fátima L. S. Nunes*

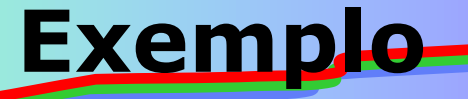

# •**Em Delphi:** •**Inserir o seguinte código no local indicado**

```
procedure TForm1.ClarearClick(Sender: TObject);
Var linha, coluna, NivelCinza: Integer;
begin
  ImagemR.Height := Imagem.Height;
  ImagemR.Width := Imagem.Width;
 for linha := 0 to Imagem. Height Do
  begin
  for coluna := 0 to Imagem. Width Do
   begin
    NivelCinza:= GetRValue(Imagem.canvas.pixels[coluna,linha]);
    NivelCinza:= NivelCinza + 60;
   if NivelCinza > 255 then
    NivelCinz<sub>a</sub> := 255;
    ImagemR.canvas.pixels[coluna,linha]:=
     RGB(NivelCinza,NivelCinza,NivelCinza);
    Application.ProcessMessages;
   end;
  end;
end;
```
**AULA 3 / 40** *Profa. Fátima L. S. Nunes*

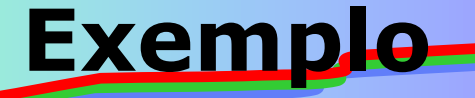

## •**Em Delphi:** •**Tela final abaixo. Executar o programa: F9**

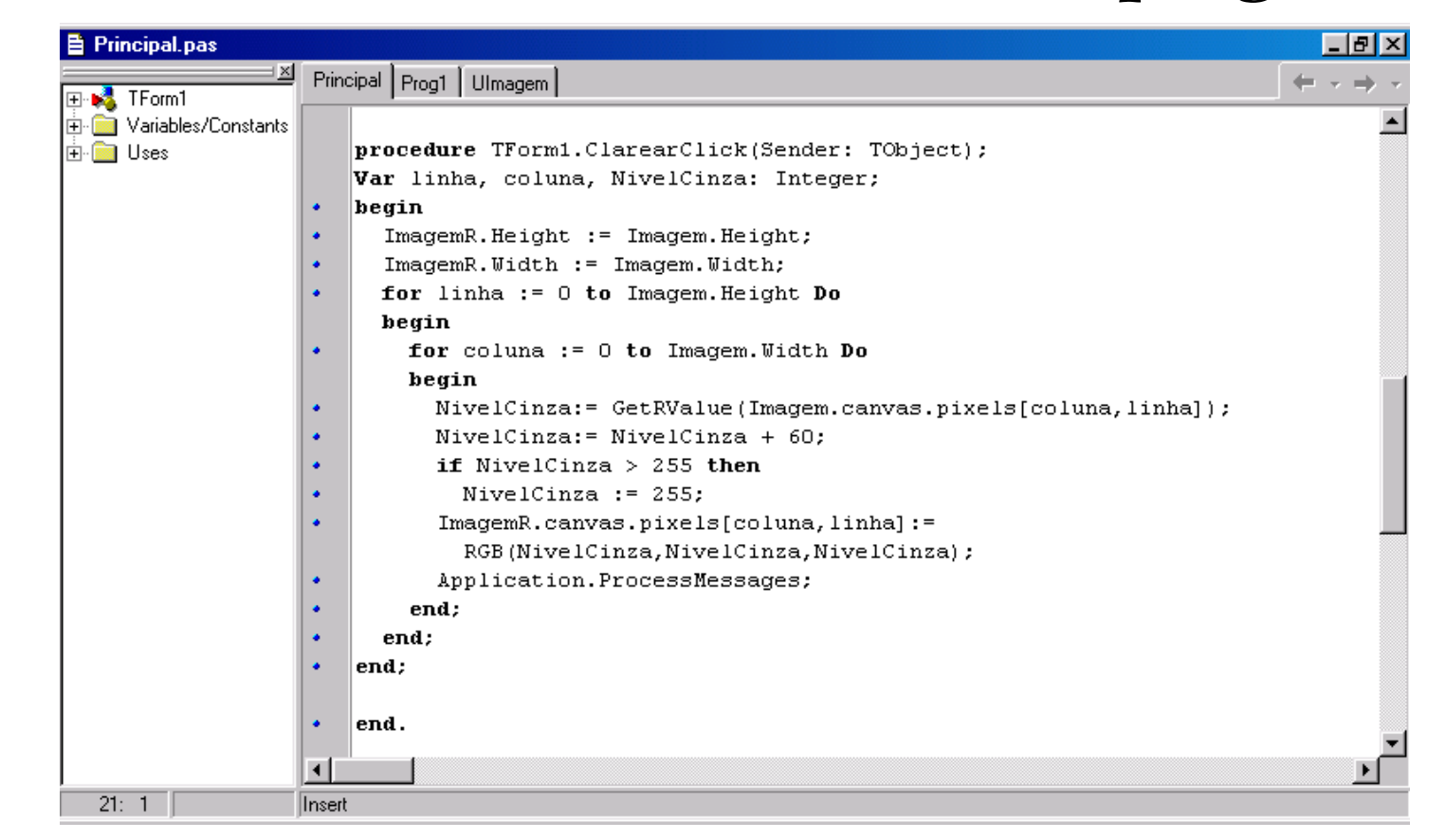

#### **AULA 3 / 41** *Profa. Fátima L. S. Nunes*

- Processamento de imagens  $\rightarrow$  três níveis.
	- **Processamento de baixo nível:** responsável pela remoção de dados indesejáveis e realce de dados importantes;
	- **Processamento em nível médio:** parte do processamento que identifica formas significantes. A esse processo damos o nome de "segmentação".
	- **Processamento em alto nível:** responsável pela ligação da imagem com algum banco de conhecimento.

- Processamento de imagens
	- **Domínio da frequência**
		- **transformadas matemáticas**
	- **Domínio espacial**
		- **conjunto de pixels**

### • **Relembrando alguns conceitos**

- **média**
- **mediana**

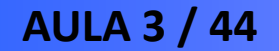

**AULA 3 / 44** *Profa. Fátima L. S. Nunes*

### • *Suavização - Média da Vizinhança*

- Nível de cinza de cada pixel média dos valores de cinza dos pixels de uma vizinhança pré-definida.
- Técnica muito empregada para eliminação de ruídos na imagem.

### • *Suavização - Média da Vizinhança*

– Considerando a imagem f(x,y) com N x M pixels, podemos definir a imagem gerada  $g(x,y)$  como:

$$
g(x, y) = \frac{1}{M} \sum_{(p,q) \in S} f(p,q) \text{ para } x=0,1,...,N-1;
$$
  
 
$$
y=0,1,...,M-1
$$

onde:

- **<sup>S</sup> é o conjunto de coordenadas de pontos na vizinhança do ponto (x,y), incluindo o próprio (x,y);**
- **<sup>M</sup> é o número total de pontos na vizinhança escolhida.**

### • *Suavização - Média da Vizinhança*

– Qual é o efeito resultante na imagem?

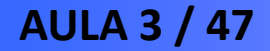

**AULA 3 / 47** *Profa. Fátima L. S. Nunes*

### • *Suavização - Média da Vizinhança*

- Qual é o efeito resultante na imagem?
- Apresenta borramento na imagem final obtida e consequente perda na definição de bordas.

### *Média da Vizinhança*

#### *Problema - borramento das bordas e outros detalhes que deveriam estar realçados.*

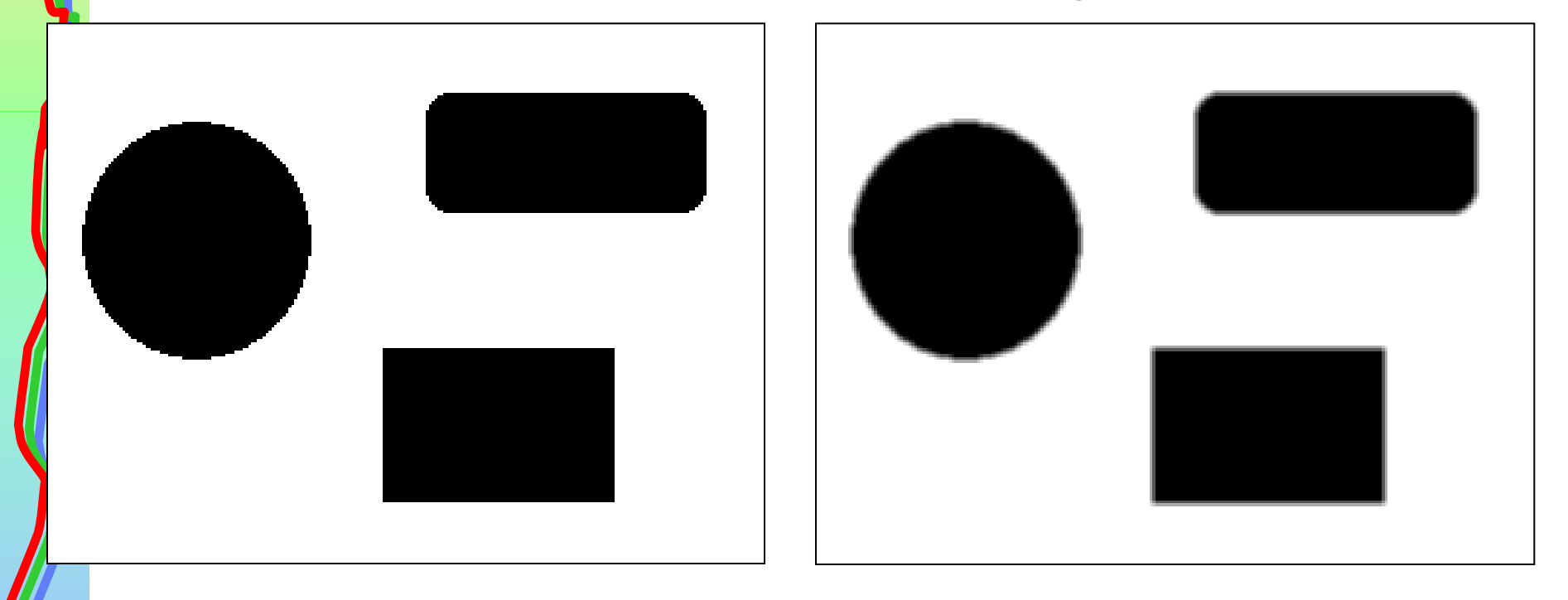

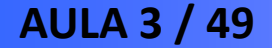

**AULA 3 / 49** *Profa. Fátima L. S. Nunes*

# *Média da Vizinhança Exemplo*

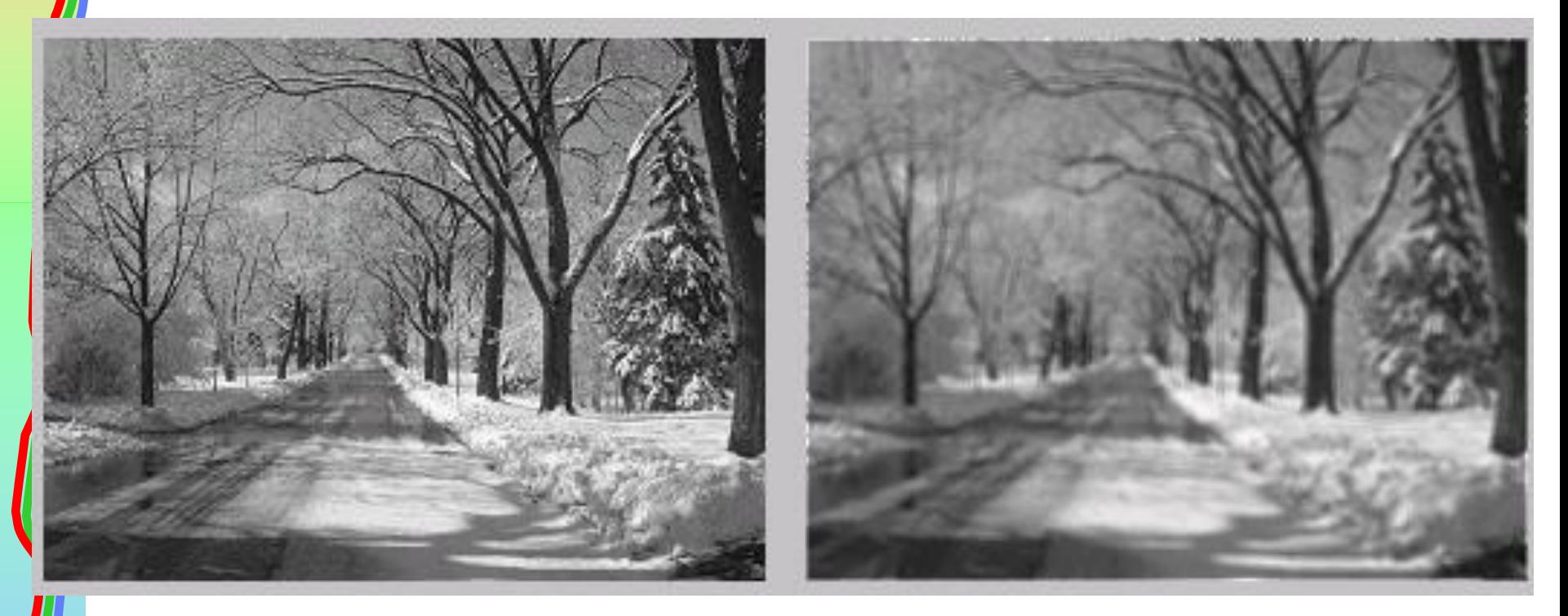

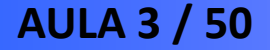

**AULA 3 / 50** *Profa. Fátima L. S. Nunes*

### *Média da Vizinhança*

*Para deixar regiões com grande variações de níveis de cinza inalteradas:*

$$
g(x,y) = \left\{\frac{1}{M} \sum_{(p,q)\in S} f(p,q), \text{se} \left| f(x,y) - \frac{1}{M} \sum_{(p,q)\in S} f(p,q) \right| < T\right\}
$$

**f(x,y), caso contrário**

**T é um valor de limiar não negativo.**

l

**AULA 3 / 51** *Profa. Fátima L. S. Nunes*

# *Média da Vizinhança Algoritmo*

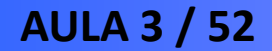

**AULA 3 / 52** *Profa. Fátima L. S. Nunes*

## • *Suavização - Mediana da Vizinhança*

– Cada pixel da imagem final é substituído pelo nível de cinza mediano em uma vizinhança do pixel.

– Método é eficiente quando a imagem contém ruídos grandes e o realce das bordas é importante.

## • *Suavização - Mediana da Vizinhança*

- Nível mediano *m* de um conjunto de valores metade dos valores no conjunto são menores que *m* e a outra metade é constituída de valores maiores que *m.*
- Principal função do filtro mediano forçar pontos com intensidades muito diferentes a ser mais parecidos com seus vizinhos.
- Elimina picos da imagem.

### *Mediana da Vizinhança - Exemplo*

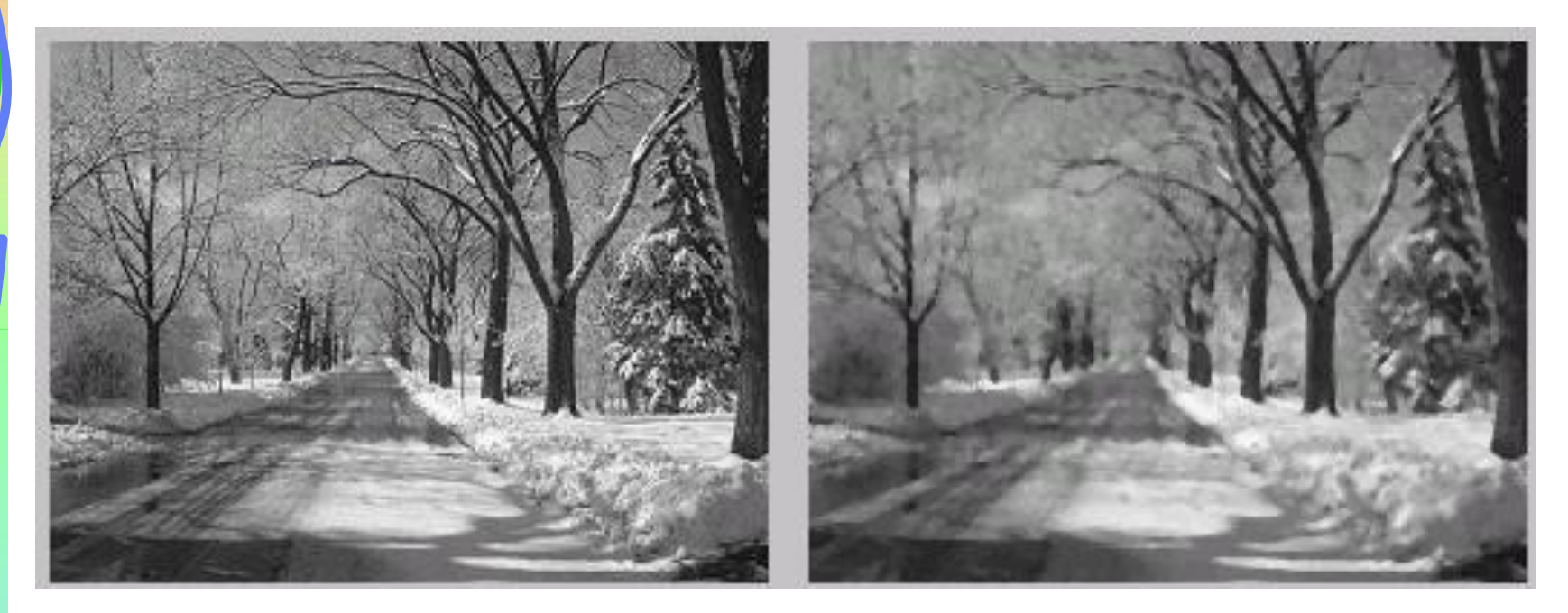

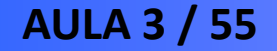

**AULA 3 / 55** *Profa. Fátima L. S. Nunes*

### *Média X Mediana*

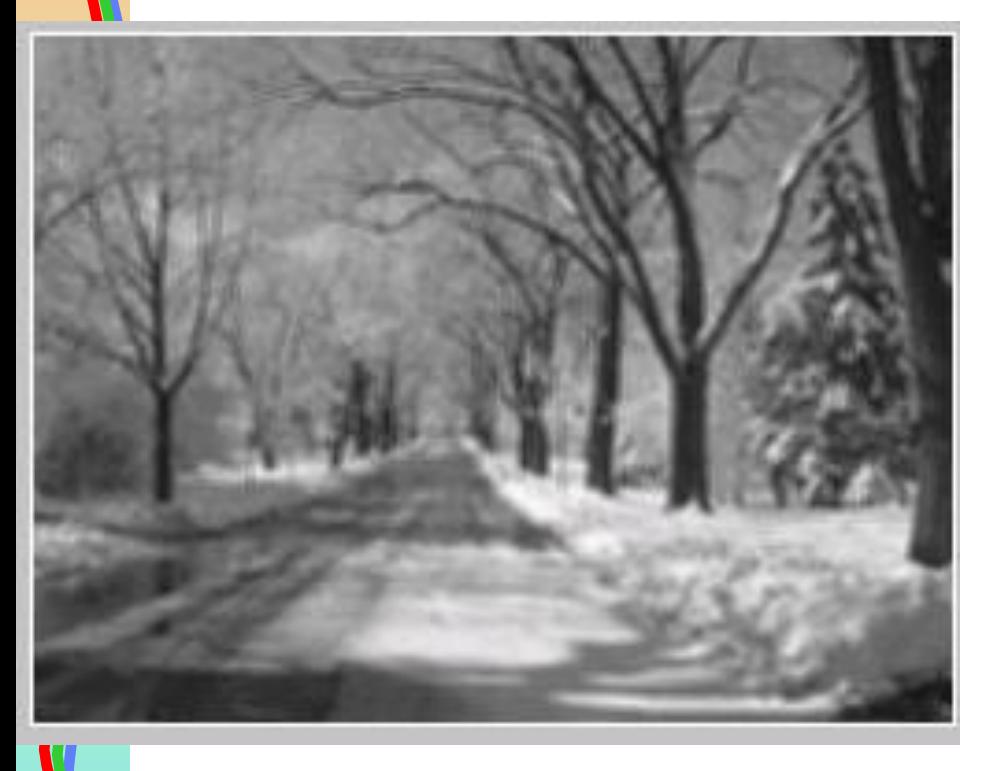

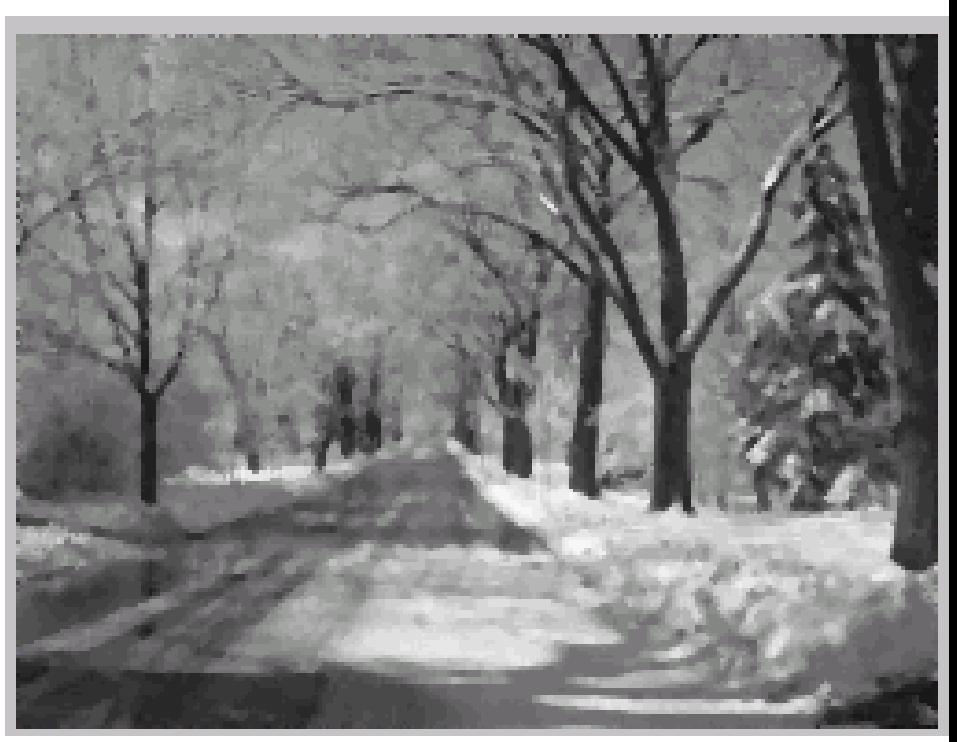

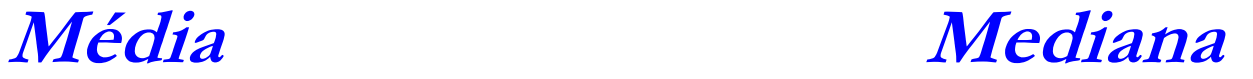

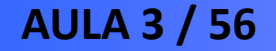

**AULA 3 / 56** *Profa. Fátima L. S. Nunes*

### *Média X Mediana*

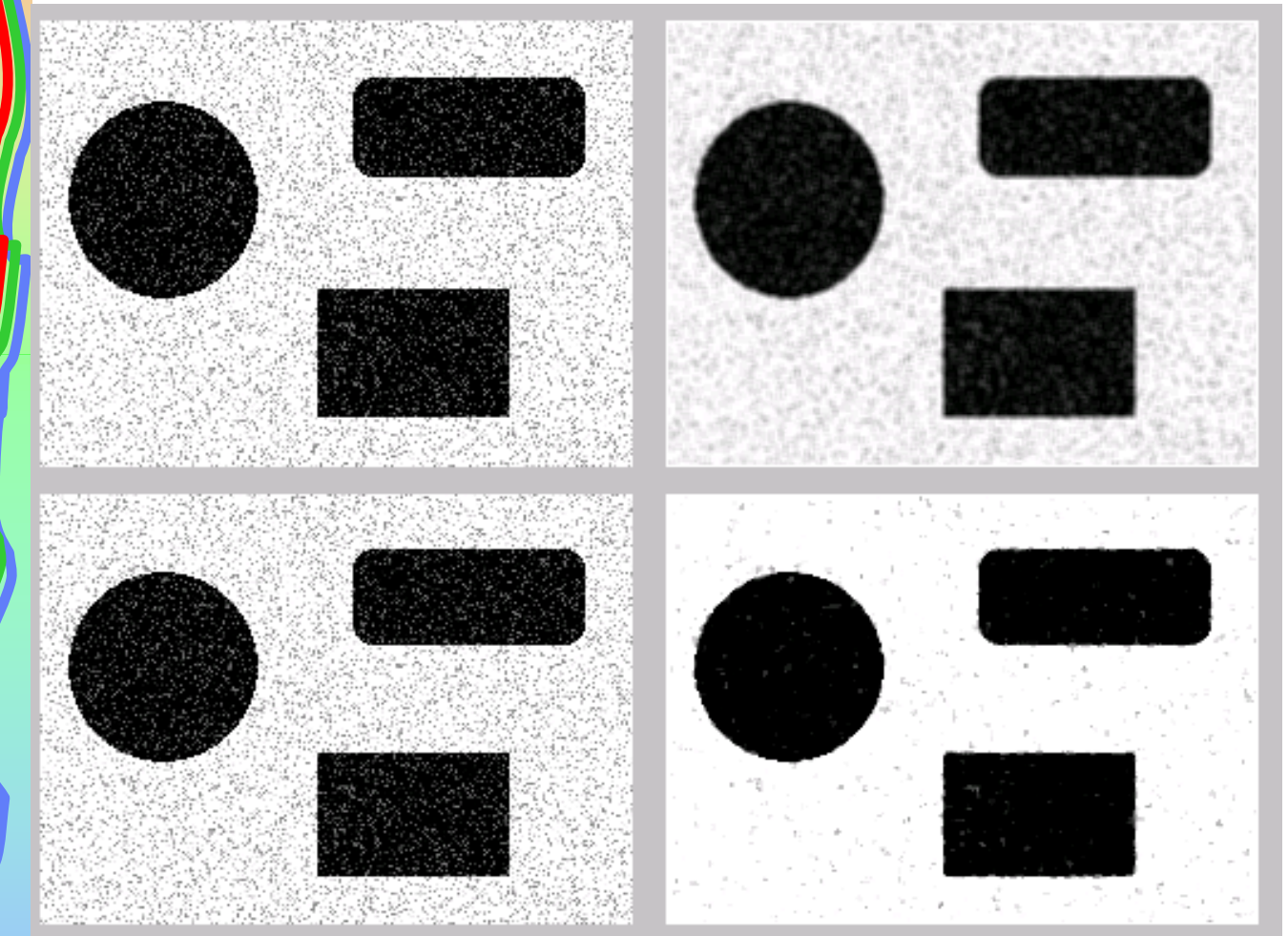

**Média**

**Mediana**

#### **AULA 3 / 57** *Profa. Fátima L. S. Nunes*

# *Mediana da Vizinhança Algoritmo*

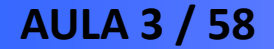

**AULA 3 / 58** *Profa. Fátima L. S. Nunes*

# • *Suavização - Média de múltiplas imagens*

• Considerando uma imagem com ruídos g(x,y), formada pela adição de ruídos a(x,y) em uma imagem original f(x,y):

### *g(x,y) = f(x,y) + a(x,y)*

• Objetivo deste procedimento: obter uma imagem suavizada resultante da média de várias imagens ruidosas.

Principal

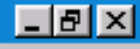

Imagem Ruído 1

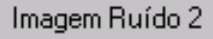

Imagem Ruído 3

Subtração

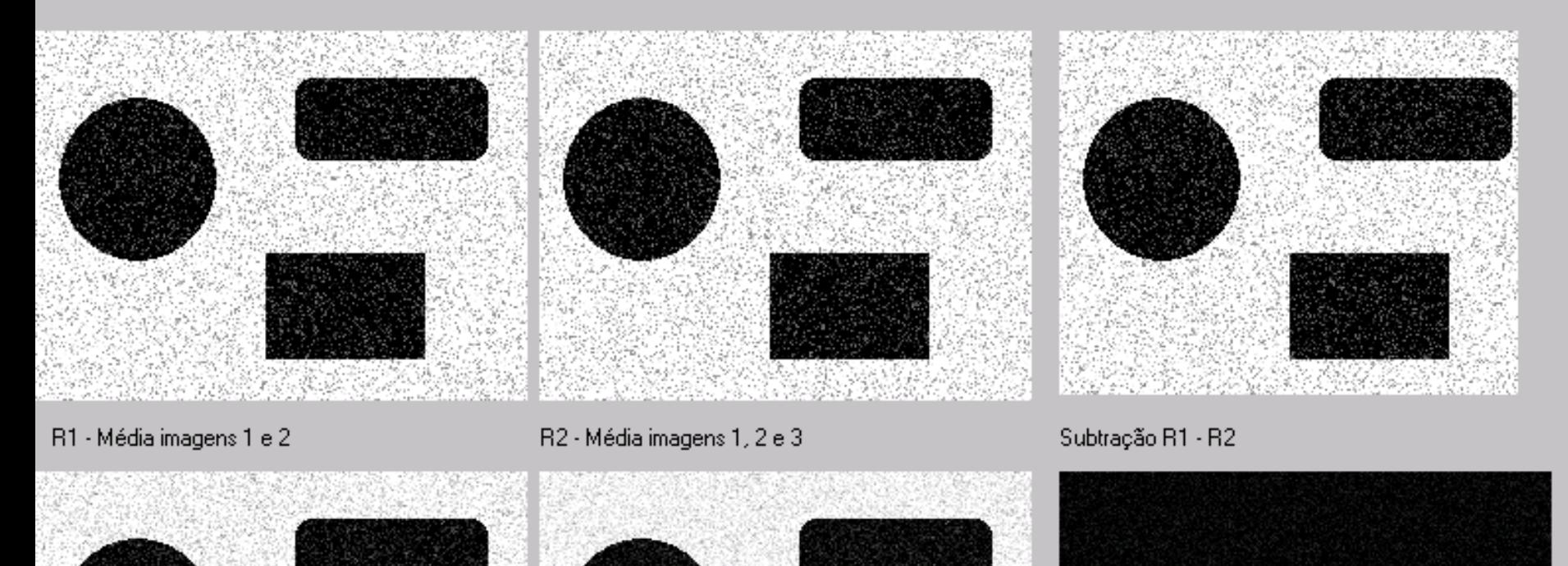

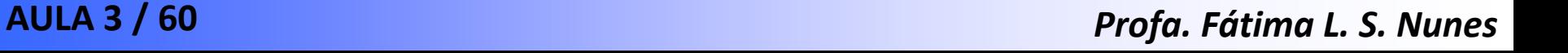

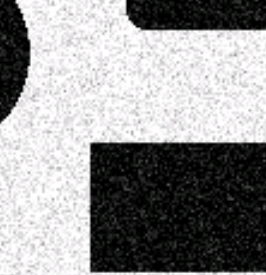

Média 2 Imagens

Media 3 Imagens

# *Média de múltiplas imagens Algoritmo*

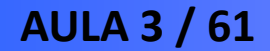

**AULA 3 / 61** *Profa. Fátima L. S. Nunes*

- **Realce de Imagens**
	- *Quantização*
	- *Splitting*
	- *Equalização*

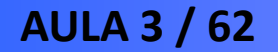

### • **Quantização**

- Redução da quantidade de níveis de cinza diferentes na imagem.
- Útil para remover gradações indesejáveis na imagem.

### • **Quantização**

**Histograma antes da Quantização**

**Histograma após Quantização**

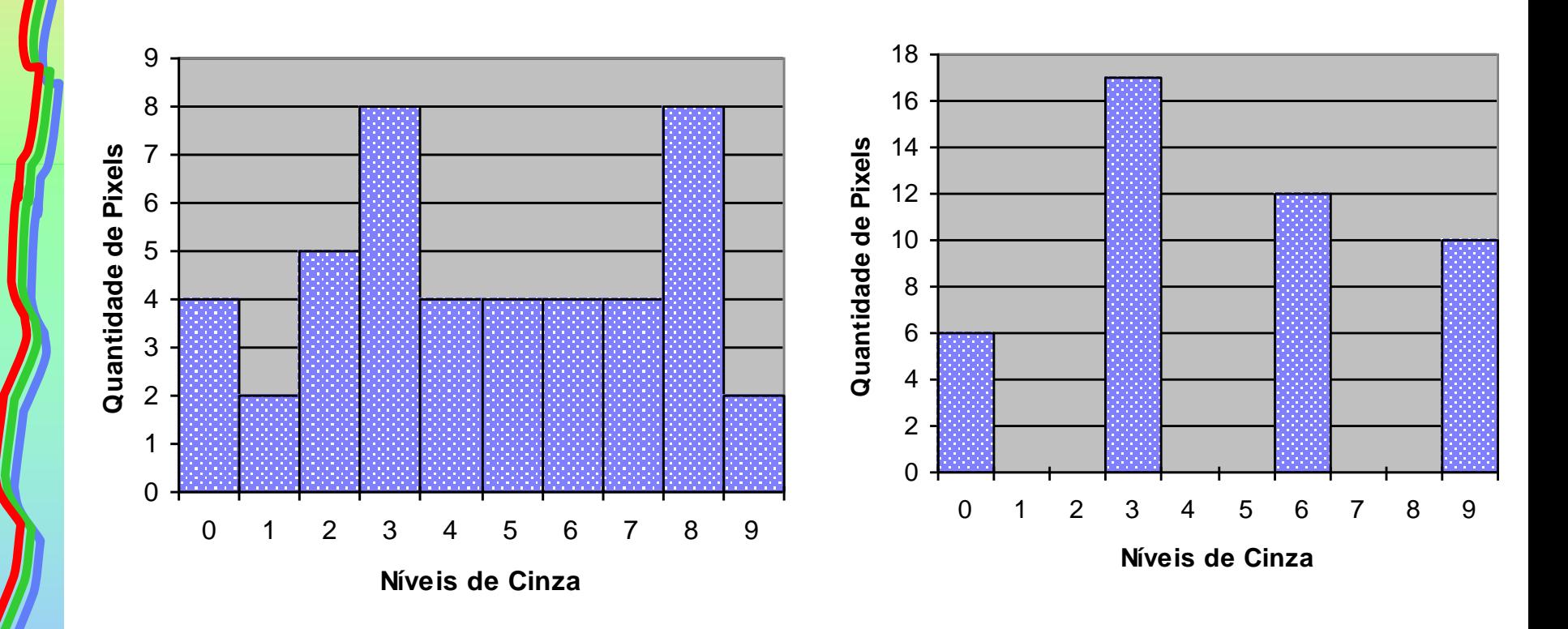

**AULA 3 / 64** *Profa. Fátima L. S. Nunes*

# **Quantização – Algoritmo?**

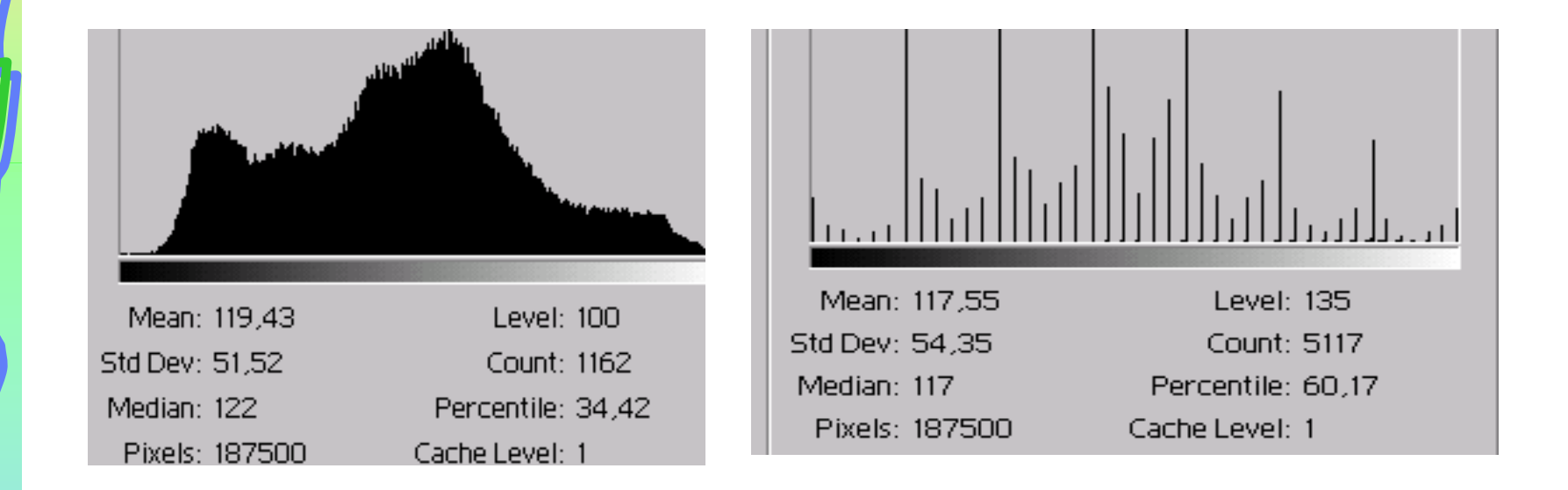

**AULA 3 / 65** *Profa. Fátima L. S. Nunes*

# • *Splitting*

- Aumenta o contraste de uma imagem com base no seu histograma.
- Divide os pixels em dois grupos distintos de níveis de cinza

• *Splitting*

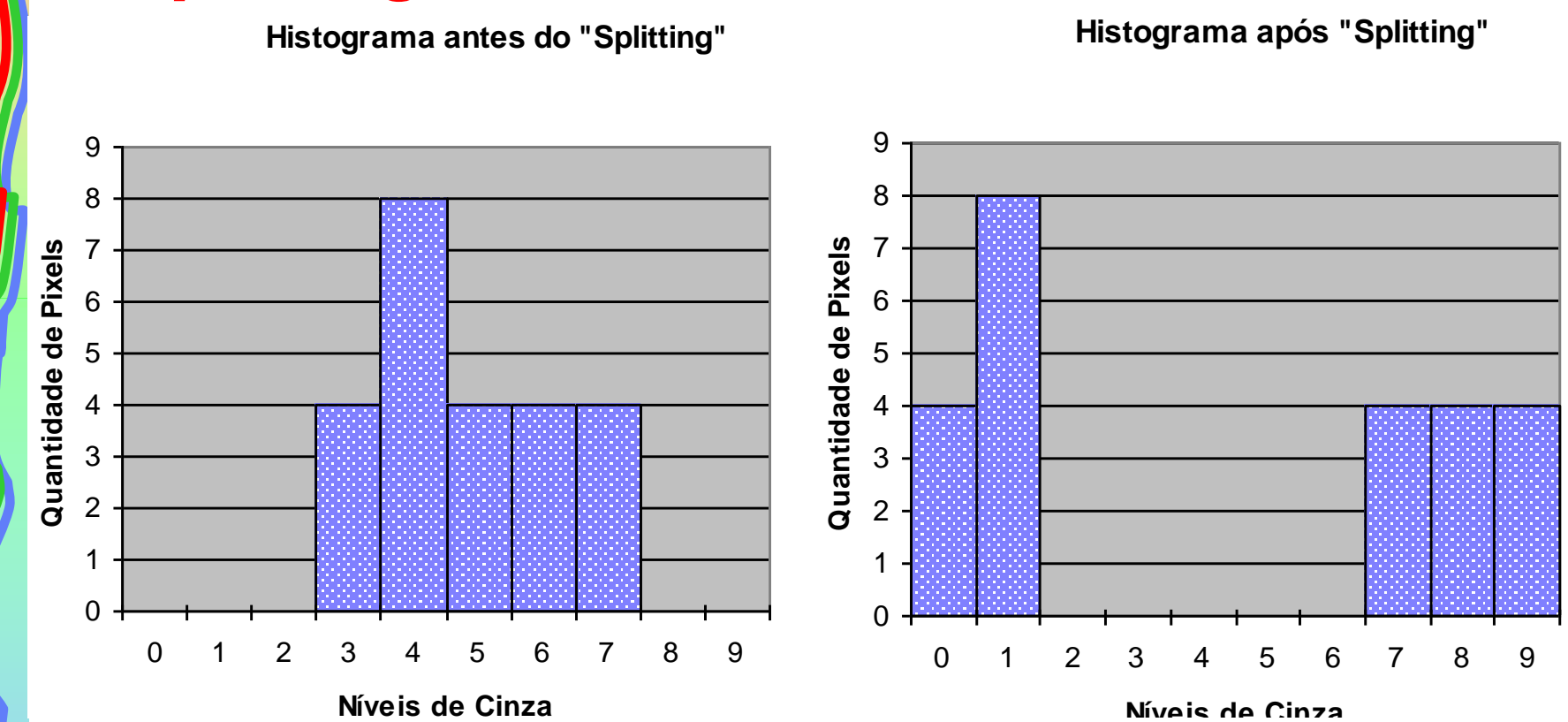

**AULA 3 / 67** *Profa. Fátima L. S. Nunes*

## **Splitting**

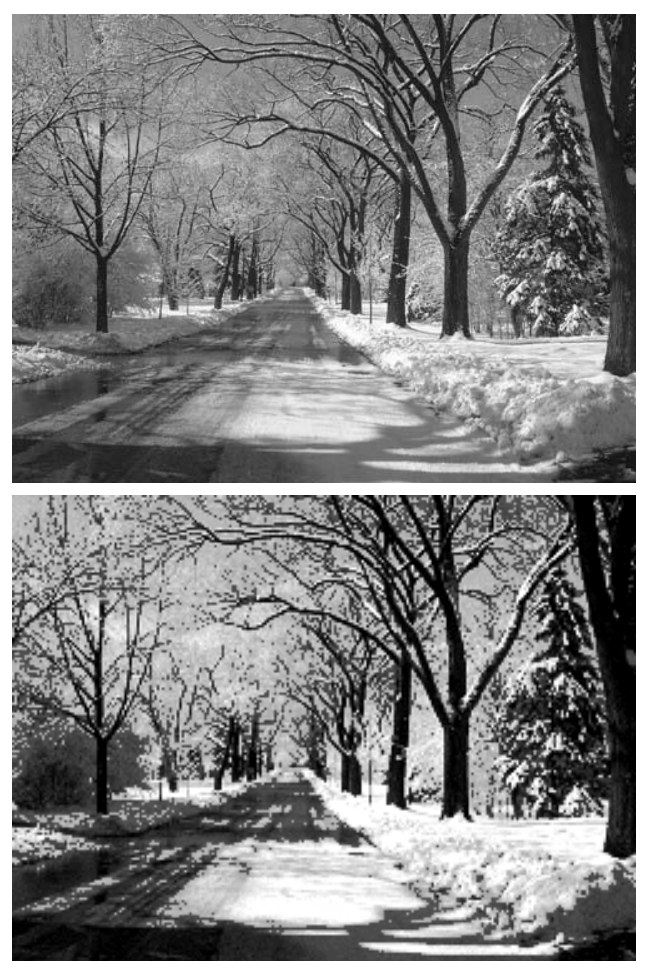

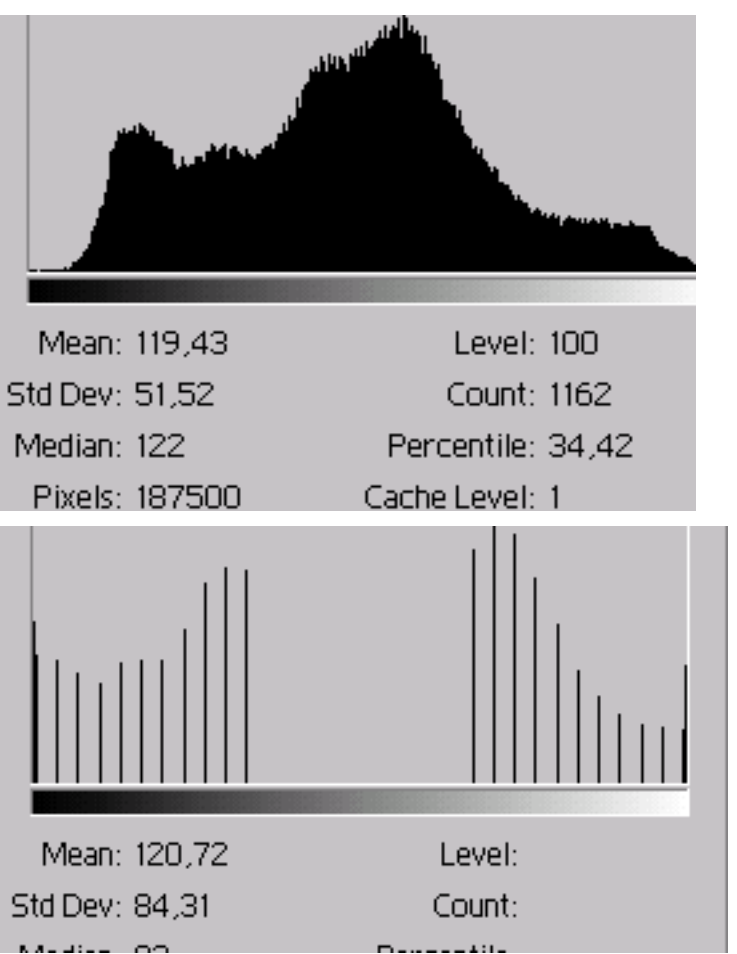

#### **AULA 3 / 68** *Profa. Fátima L. S. Nunes*

# **Splitting – Algoritmo?**

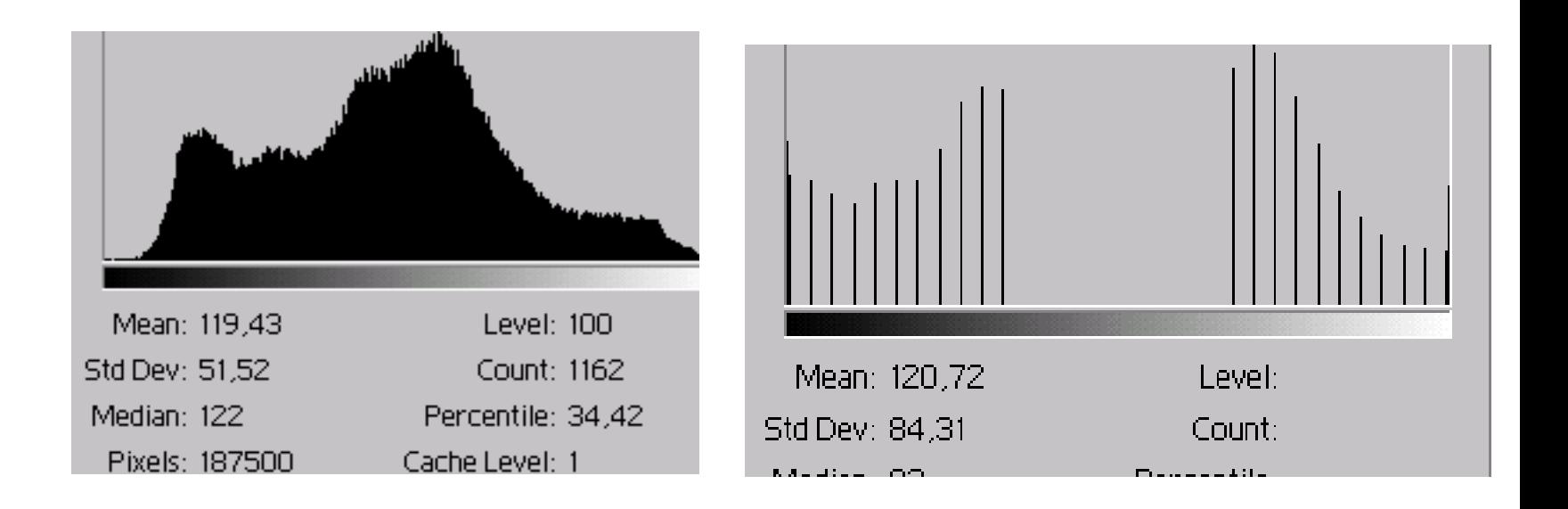

**AULA 3 / 69** *Profa. Fátima L. S. Nunes*

### • *Equalização*

- Um dos métodos mais utilizados para realce de contraste.
- Também conhecida como "Linearização de Histograma"
- $-$  Finalidade  $\rightarrow$  obter um histograma uniforme, através do espalhamento da distribuição dos níveis de cinza.
- Operação muito poderosa, conseguindo, muitas vezes recuperar imagens consideradas perdidas.

# • *Equalização*

- Exemplo de método:
- Dada uma Imagem de nXm pixels e g níveis de cinza.
- Número ideal de pixels em cada nível:

$$
I=\frac{nXm}{g}
$$

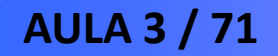

### • *Equalização*

– Equalização pode ser realizada, encontrando o novo valor de nível de cinza q para um nível de cinza atual g.

$$
q = \max \left\{ 0, \text{arred} \left( \frac{\sum_{j=0}^{k} n_j}{I} \right) - 1 \right\} 0 \le k \le g
$$

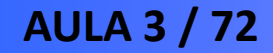
### **Processamento de Baixo Nível - Realce**

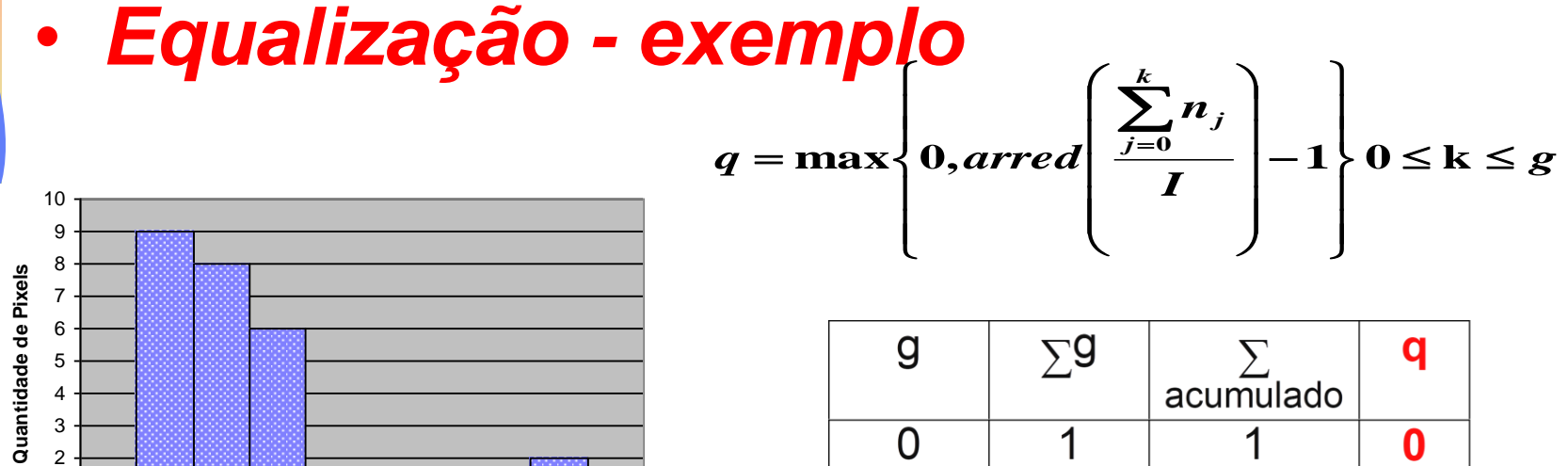

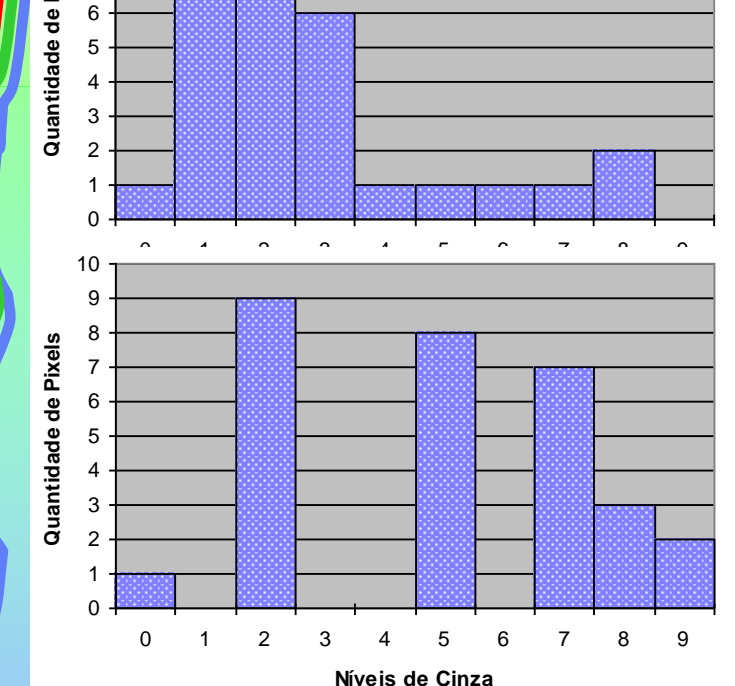

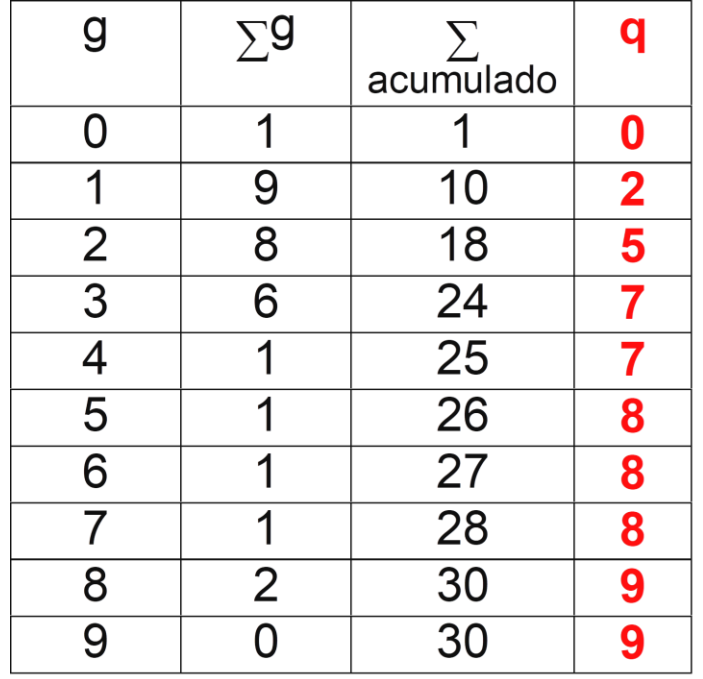

**AULA 3 / 73** *Profa. Fátima L. S. Nunes*

### **Processamento de Baixo Nível - Realce**

## *Equalização - aplicação do método visto*

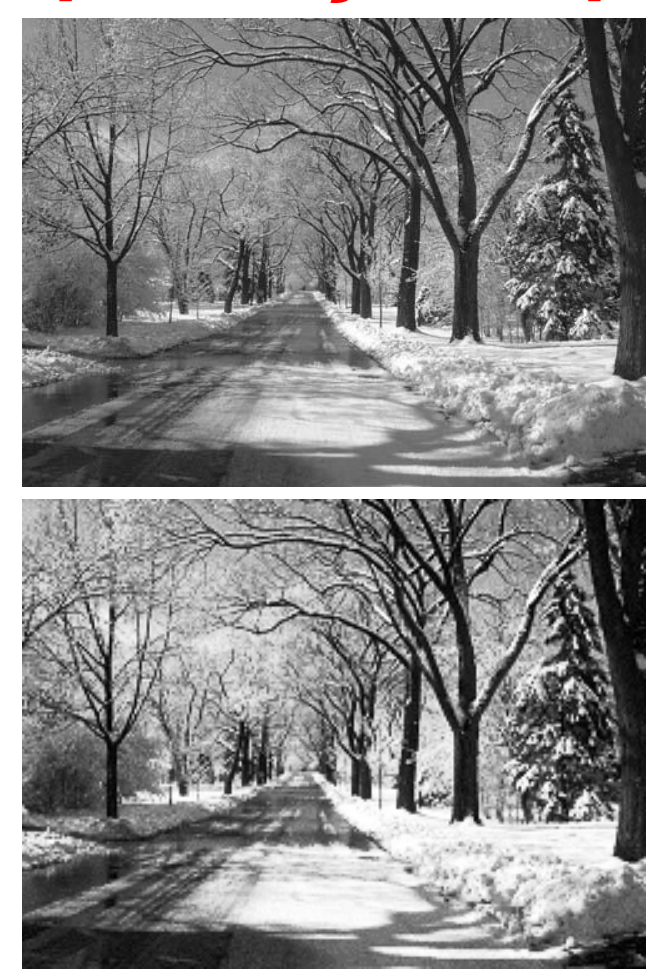

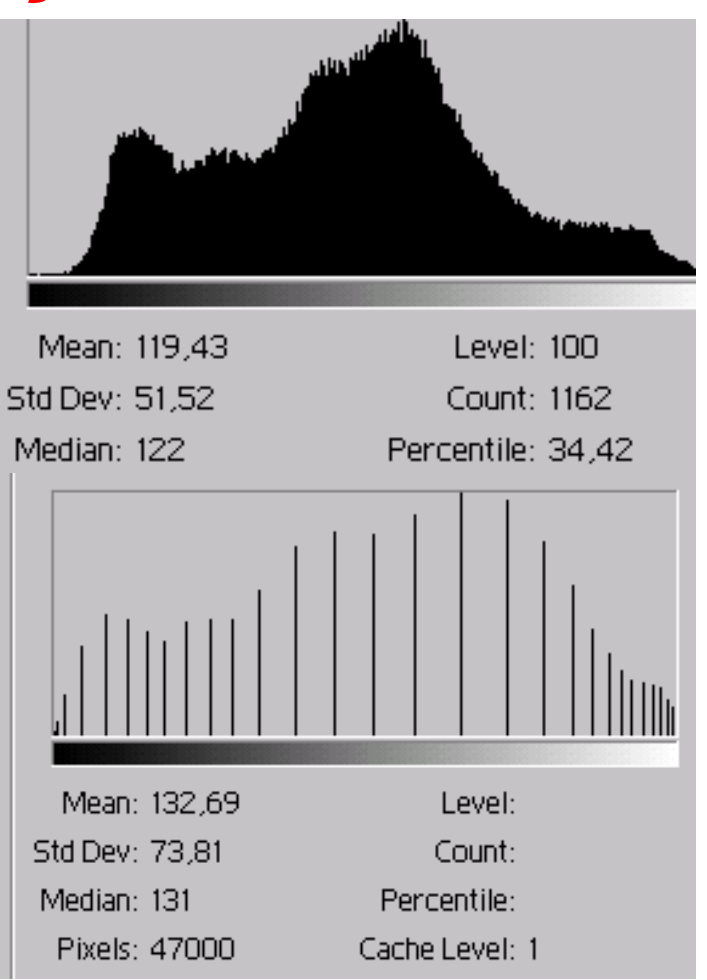

#### **AULA 3 / 74** *Profa. Fátima L. S. Nunes*

## **Exercícos para impllementação**

# **Ver Exercício na plataforma e-disciplinas**

**AULA 3 / 75** *Profa. Fátima L. S. Nunes*

# **Fundamentos de Processamento Gráfico Aula 3**

# **Introdução ao Processamento de**

## **Imagens**

## **Profa. Fátima Nunes Prof. Helton Bíscaro**

**AULA 3 / 76** *Profa. Fátima L. S. Nunes*